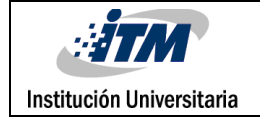

# **MÓDULO DIDÁCTICO SIMATIC S7-1500**

Olager Londoño Baena

Tecnología en Electrónica

Director(es) del trabajo de grado

Juan Guillermo Mejía Arango

**INSTITUTO TECNOLÓGICO METROPOLITANO**

**Fecha: 20 de noviembre de 2018**

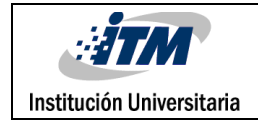

# RESUMEN

*Palabras clave***:** Control lógico programable, entradas y salidas digitales o análogas

Este trabajo de grado fue elaborado para la creación de un prototipo de prueba para módulos del PLC 1500, para el laboratorio de control lógico programable PLC de la Facultad de Ingenierías del Instituto Tecnológico Metropolitano, debido a que se ve la necesidad de implementarlo para un mejor manejo del equipo por parte de los estudiantes y docentes

Dentro de este proyecto de grado se elaboró una descripción acerca de la utilización y las diferentes aplicaciones que presenta el dispositivo PLC 1500 con la finalidad de implementar el prototipo. Con este proyecto se busca un acercamiento más objetivo y practico al desarrollo de los lenguajes de programación según el programa específico del TIA PORTAL V14.

El estudio realizado permitió hacer un diagnóstico acerca de la necesidad de establecer un prototipo realizado en madera con la finalidad de que los estudiantes y docentes puedan identificar las terminales de conexión, programación y comunicación entre el prototipo y el PLC S7-1500. Durante la prueba de funcionamiento del módulo se cumplió el objetivo del proyecto al comprobar en forma manual y de programación que las variables del proceso se complementan en forma adecuada.

Es recomendable estar capacitado en los procesos de manejo y funcionamiento del equipo establecido en el manual de mantenimiento para poder disponer por largo tiempo del equipo, el cual permite entrar a un proceso de enseñanza-aprendizaje de calidad dirigido al mejoramiento continuo del conocimiento de los estudiantes en el área de la electrónica.

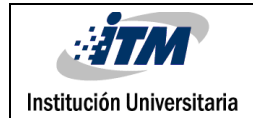

# RECONOCIMIENTOS

Ante todo primero gracias a Dios por brindarme la constancia, el deseo de superación y así poder ser una mejor persona y un gran profesional. Por ser el pilar de mi vida, dedico este trabajo a mi madre Luz del Consuelo Baena Quintero por brindarme la confianza, la perseverancia y el apoyo necesario en mis proyectos y metas, a mi padre por sus consejos e incondicionalidad.

A mis amigos que han permanecido a mi lado, día a día aportando con ideas en las diferentes etapas de mi vida.

Agradezco a mi empresa, la Universidad Católica Luis Amigó al permitirme estudiar con horarios de trabajo flexibles y asequibles para que pudiera completar mis estudios.

A mi asesor el docente Juan Guillermo Mejía que me colaboro con su dedicación, compromiso y respaldo para realizar mi trabajo de grado.

Al INSTITUTO TECNOLOGICO METROPOLITANO, por buscar la mejor enseñanza con ayuda de excelentes laboratorios y docentes, que saben brindar la motivación para seguir adelante con las innovaciones y retos que nos trae el futuro.

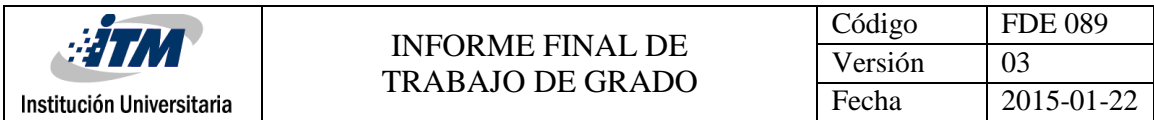

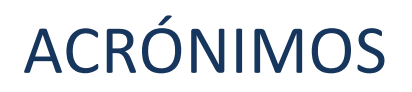

PLC: controlador lógico programable

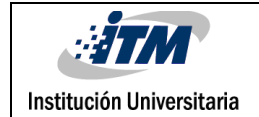

# TABLA DE CONTENIDO

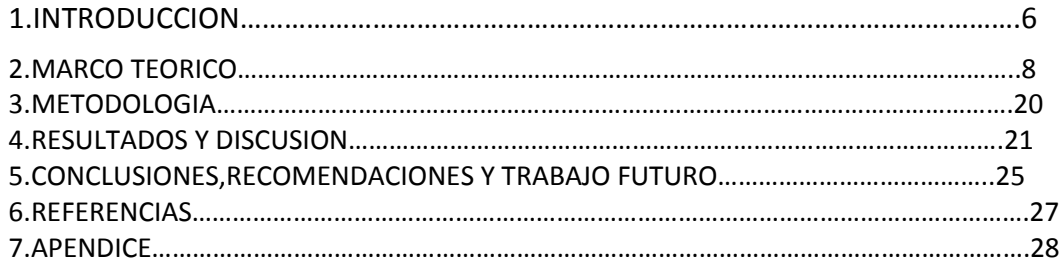

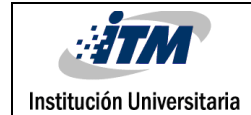

# 1. INTRODUCCIÓN

El Instituto Tecnológico Metropolitano de la Facultad de Ingenierías cuenta con el laboratorio de Control Lógico Programable, donde se hallan diferentes módulos para que estudiantes con diferentes niveles realicen prácticas de laboratorio.

Con el desarrollo de este proyecto se logró de esta manera ejecutar un verdadero proceso industrial, identificando señales y observando el comportamiento de los diferentes sistemas, haciéndolos más funcionales para los múltiples usos que se realizan en el laboratorio, desarrollando en los estudiantes mayores destrezas y habilidades.

En la actualidad el laboratorio de PLC del Fraternidad está dotado con cinco PLC S7\_1500, estos equipos aún no están conectados a entradas y salidas digitales y/o análogas, para realizar prácticas se requiere que los estudiantes realicen dichas conexiones en forma manual. Aunque esta actividad es factible, resulta improcedente debido a que las borneras provistas son muy delicadas y no están diseñadas para realizar conexiones y desconexiones en forma continua, esto afectaría dramáticamente la vida útil de los PLC. Por esta razón se ha detectado la necesidad de hacer un prototipo como banco de trabajo para el PLC 1500, para que los estudiantes puedan realizar conexiones ágiles y seguras, aumentando la eficiencia de las clases y facilitando la conservación en buen estado de los equipos.

El mejoramiento de los módulos, y en especial la construcción del prototipo de conexiones del PLC 1500 del laboratorio de control lógico programable Fraternidad, permitirá una vez sea implementado, brindar a los estudiantes una mayor formación académica y profesional en esta importante área de la electrónica. Además, contribuirá a desarrollar aptitudes para poder solventar soluciones concernientes con la confiabilidad, mantenibilidad y disponibilidad del módulo del PLC 1500.

### **Objetivos**

**Objetivo General:** Implementar un prototipo de un módulo de conexiones del PLC 1500 para el uso de estudiantes y docentes del ITM que están en relación con la materia control lógico programable.

### **Objetivos específicos:**

- Diseñar el prototipo de acuerdo con versiones y funcionalidades de módulos similares disponibles en el medio.
- Construir el módulo de acuerdo con las especificaciones y funcionalidades requeridas

Este informe se divide en los siguientes capítulos:

Marco teórico

Metodología

Resultados y discusión

Conclusiones, recomendaciones y trabajo futuro

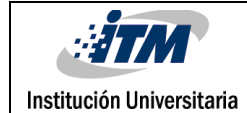

# 2. MARCO TEÓRICO

La información declarada en los siguientes párrafos se toma de ¨www.siemens/s71500\_cpu1512c\_1\_pn\_manual\_es-ES\_es-ES.pdf¨. El SIMATIC S7-1500 es el perfeccionamiento de los sistemas de automatización SIMATIC S7-300 y S7-400. Mediante la integración de numerosas características de rendimiento, el sistema de automatización S7-1500 ofrece al usuario una excelente manejabilidad y el máximo rendimiento. Las nuevas características de rendimiento son:

- Mayor rendimiento del sistema
- Funcionalidad Motion Control integrada
- PROFINET IO IRT
- Pantalla integrada para el manejo y diagnóstico a pie de máquina
- Innovaciones de lenguaje STEP 7 manteniendo las funciones probadas

El sistema de automatización S7-1500 está homologado para el tipo de protección IP20. El IP20 hace referencia a una normativa internacional, que indica el nivel de protección de los equipos eléctricos o electrónicos frente a la entrada de agentes externos: polvo o agua; su primer digito hace referencia a la entrada de cuerpos sólidos, el nivel 2 está protegido contra la entrada de elementos solidos de hasta 12,5mm y el segundo digito hace referencia a la entrada de agua, el nivel 0 indica que el equipo no tiene protección contra líquidos) y para el montaje en un armario eléctrico.

El sistema de automatización S7-1500 se monta en un perfil de soporte y puede estar compuesto de un máximo de 32 módulos. Los módulos se conectan entre sí mediante conectores U. El conector en U sirve para conectar los módulos de automatización S7-1500. El conector U establece la conexión mecánica y eléctrica entre los módulos.

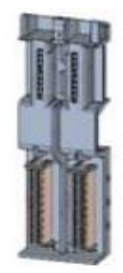

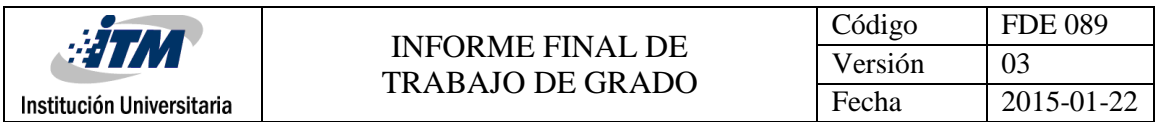

```
 Figura1. Conector en U (SIEMENS, 2016)
```
 La figura siguiente ilustra un ejemplo de configuración de un sistema de automatización S7-1500.

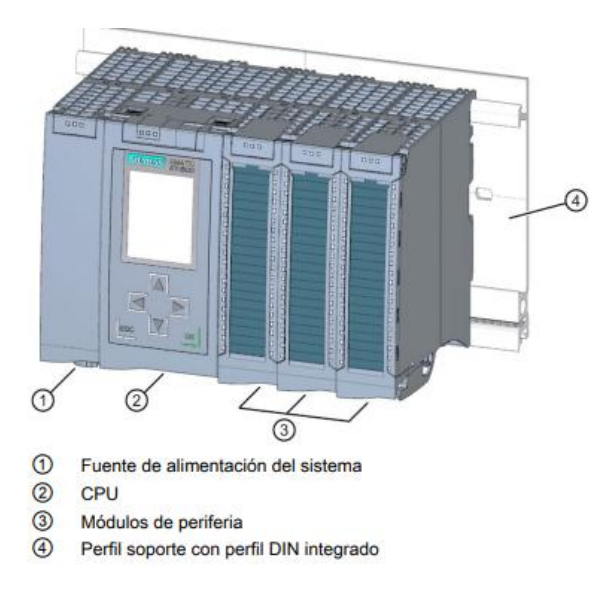

Figura 2: Apariencia del PLC S7\_1500 *(SIEMENS, 2016)*

La periferia digital integrada tiene las siguientes características técnicas:

● Entradas digitales

– 32 entradas digitales rápidas para señales hasta máx. 100 kHz Las entradas se pueden utilizar como entradas estándar y como entradas para funciones tecnológicas.

– Tensión nominal de entrada 24 V DC

- Adecuadas para interruptores y detectores de proximidad a 2, 3 o 4 hilos
- Diagnóstico parametrizable
- Alarma de proceso ajustable (por canal)

● Salidas digitales

– 32 salidas digitales, de las cuales 8 salidas pueden utilizarse como salidas rápidas para funciones tecnológicas Las salidas se pueden utilizar como salidas estándar y como salidas para funciones tecnológicas.

– Tensión nominal de salida 24 V DC

– Intensidad nominal de salida como salida para el modo estándar 0,5 A por canal como salida para función tecnológica 0,1 A por canal

– Adecuadas para electroválvulas, contactores de corriente continua y lámparas de señalización

– Diagnóstico parametrizable

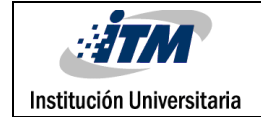

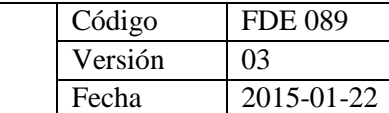

#### Esquema de principio y conexiones X11

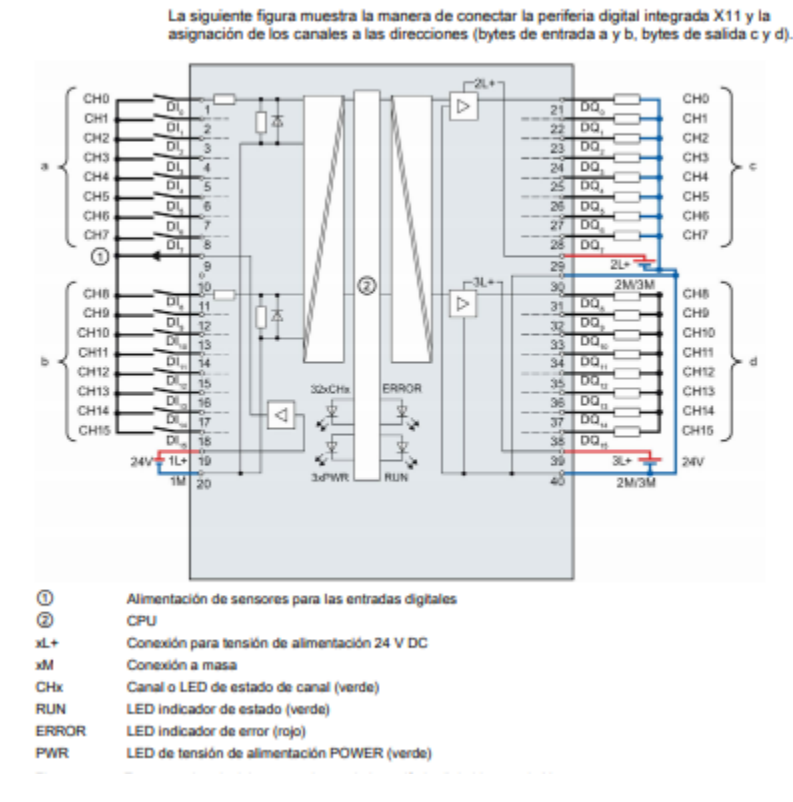

Figura3.Conexión de Entradas y salidas digitales (SIEMENS, 2016)

#### ENTRADAS ANALOGAS

La periferia analógica integrada tiene las siguientes características técnicas:

- Entradas analógicas
- 5 entradas analógicas
- Resolución 16 bits incl. Signo
- Tipo de medición Tensión ajustable para los canales 0 a 3
- Tipo de medición Intensidad ajustable para los canales 0 a 3
- Tipo de medición Resistencia ajustable para el canal 4
- Tipo de medición Termo resistencia ajustable para el canal 4
- Diagnóstico parametrizable (por canal)

– Alarma de proceso al rebasar límites ajustable canal por canal (dos límites respectivamente: superior e inferior)

- Salidas analógicas
- 2 salidas analógicas
- Resolución: 16 bits incl. Signo
- Selección de salida de tensión canal por canal
- Selección de salida de intensidad canal por canal
- Diagnóstico parametrizable (por canal)

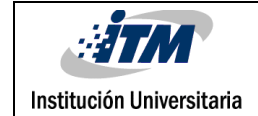

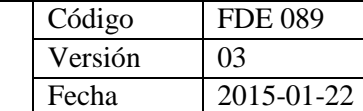

#### Consolón: medición de tensión

La siguiente figura muestra la asignación de conexiones para la medición de tensión en los canales posibles para este tipo de medición: 0 a 3.

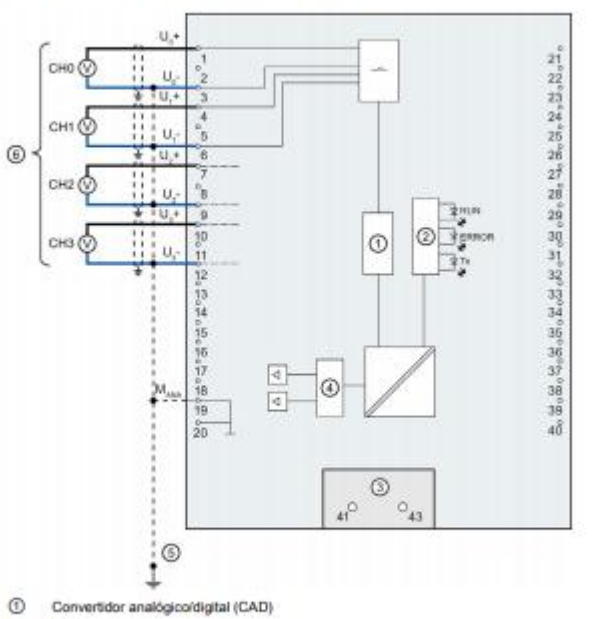

- LED
- $\circledcirc$ Elemento de entrada de alimentación (solo para apantallamiento)
- $^\circledR$ Convertidor digital/analógico (CDA)
- $^{\circledR}$ Conductor equipotencial (opcional)
- $^{\circ}$ Medición de tensión

#### Figura4. Esquema de principio y conexiones para mediciones de tensión (SIEMENS, 2016)

#### Conexión: salida de tensión

La figura siguiente muestra la asignación de conexiones para conectar las salidas de<br>tensión a:

· conexión a 2 hilos sin compensación de las resistencias de los hilos.

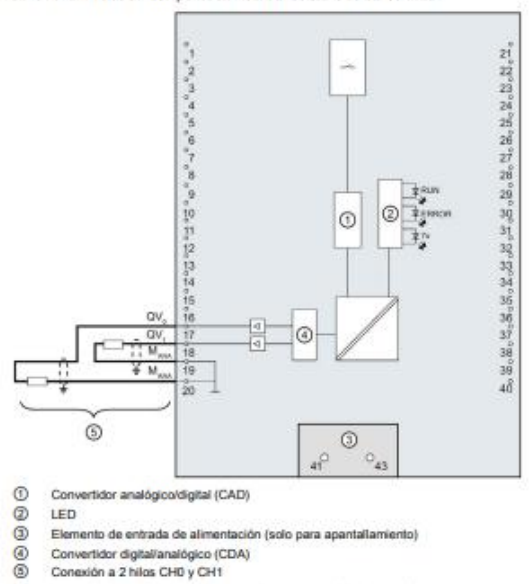

- Convertidor digital/analógico (CDA)<br>Conexión a 2 hilos CH0 y CH1
- 

Figura 5. Esquema de principio y conexiones para salida de tensión (SIEMENS, 2016)

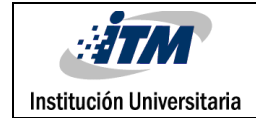

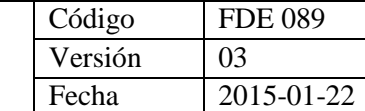

#### Conexión: salida de intensidad

La figura siguiente muestra como ejemplo la asignación de conexiones para conectar las helvizonteni eh ze entir

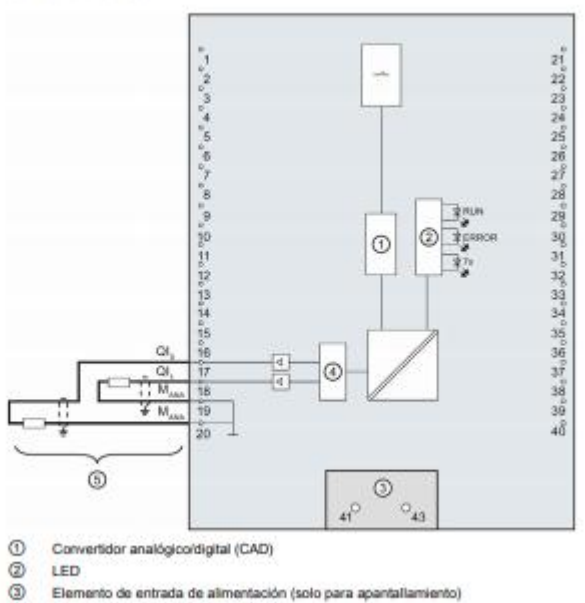

 $\odot$ 

- Convertidor digital/analógico (CDA)
- Salida de intensidad CHD y CH1  $\circledcirc$

#### Figura6. Esquema de principio y conexiones para salida de intensidad (SIEMENS, 2016)

#### Conexión: conexión a 2 hilos de sensores realstivos o termorresistencias (RTD)

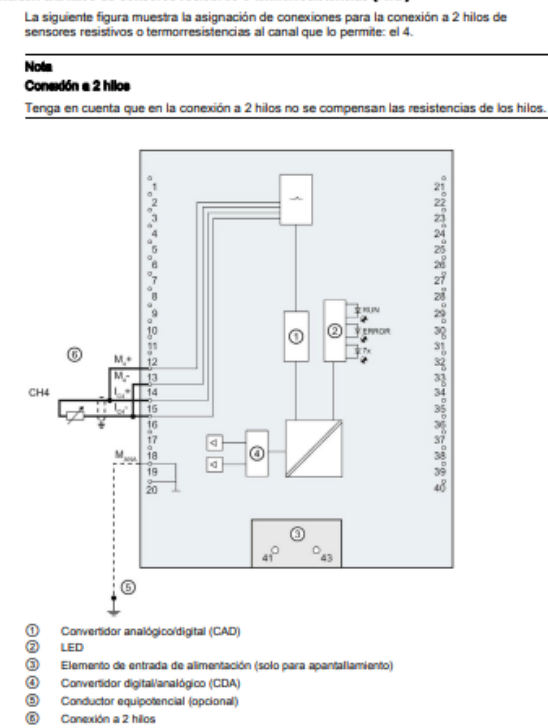

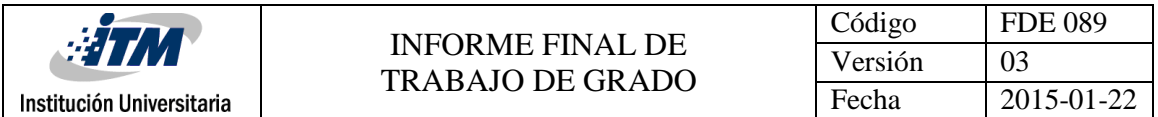

Figura 7.esquema de principio y conexiones para la conexión a 2 hilos (SIEMENS, 2016)

### **COMUNICACIÓN**

La CPU 1512C-1 PN tiene una interfaz PROFINET (X1) con dos puertos (P1 R y P2 R). Además de la funcionalidad básica de PROFINET, también soporta PROFINET IO RT (Real time) e IRT (Isochronous Real time), es decir, la interfaz permite la comunicación PROFINET IO o la configuración en tiempo real. El puerto 1 y el puerto 2 también pueden utilizarse como puertos en anillo para el diseño de topologías en anillo redundantes en Ethernet (redundancia de medios). La funcionalidad básica de PROFINET soporta la comunicación HMI, la comunicación con el sistema de configuración, la comunicación con una red de nivel superior (backbone, router, Internet) y la comunicación con otra máquina o célula de automatización

#### **MEMORIA**

### Memoria de carga

Es una memoria no volátil, para bloques lógicos, bloques de datos, objetos tecnológicos y para configuración de hardware. Al cargar estos objetos en los CPU, se guarda en un primer momento en la memoria que se encuentra en la SIMATIC Memory Card

Memoria de trabajo

La memoria de trabajo es una memoria volátil que contiene los bloques lógicos y de datos. La memoria de trabajo está integrada en la CPU y no se puede ampliar. La memoria de trabajo de las CPU S7 – 1500 está dividido en dos áreas:

 Memoria de trabajo (para programa) es de 250 KB Memoria de trabajo (para datos) es de 1 MB Tiempo de ejecución de operaciones con bits es de 48 ns

#### Memoria remanente

La memoria remanente es una memoria no volátil donde se almacena una copia de seguridad de determinados datos para posibles fallas de alimentación. En la memoria remanente se guardan las variables y las áreas de operandos definidos como remanentes. Estos datos se conservan también durante una desconexión o un fallo de alimentación. El resto de las variables del programa se reponen a sus valores de arranque en las transiciones de estado operativo de CONEXIÓN a arranque y de STOP a arranque

El contenido de la memoria remanente se borra mediante las siguientes acciones: Borrado total Restablecer ajustes de fábrica

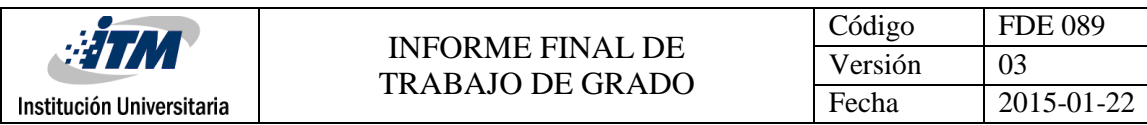

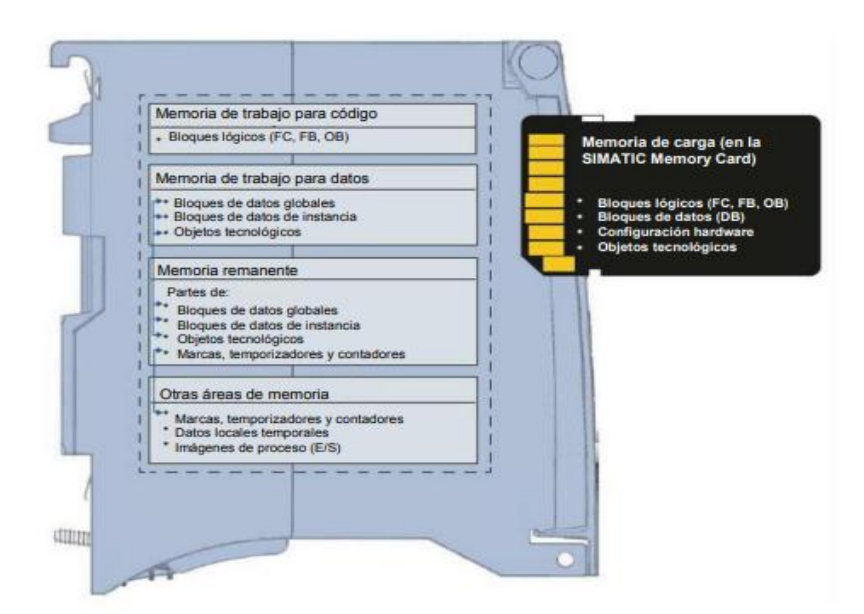

Figura8. Memoria (SIEMENS, 2016)

#### **VELOCIDAD**

Velocidad de transferencia de datos es 9600 bits/s a 12Mbits/s mediante módulos del Profinet

Velocidad de transferencia de datos a través de acoplamiento punto a punto de 300 a 115200 bits/s

#### **PANTALLA**

La CPU S7-1500 tiene una capa frontal con una pantalla y teclas de manejo. En la pantalla se puede visualizar información de control o de estado en distintos menús, y se pueden realizar numerosos ajustes. Con las teclas de manejo se pueden navegar por los menús.

La pantalla de la CPU ofrece las siguientes ventajas:

Tiempos de parada más breves gracias a los avisos de diagnósticos a texto normal

Modificación de los ajustes de interfaz sin necesidad de programación

Posibilidad de asignar contraseña para el manejo de la pantalla desde el TIA portal

Para aumentar la vida útil de la pantalla, esta se apaga antes de alcanzar la temperatura de empleo admisible. Una vez enfriada, la pantalla vuelve a encenderse automáticamente. Con la pantalla desconectada, el estado de la CPU se sigue visualizando a través de los LED.

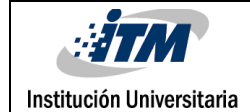

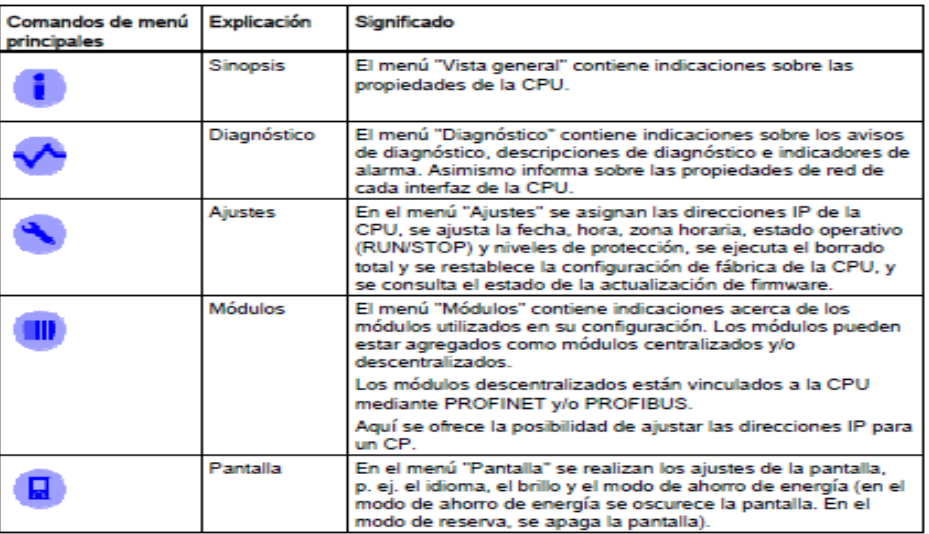

Figura9. Tabla de instrucciones para el manejo de la pantalla (SIEMENS, 2016)

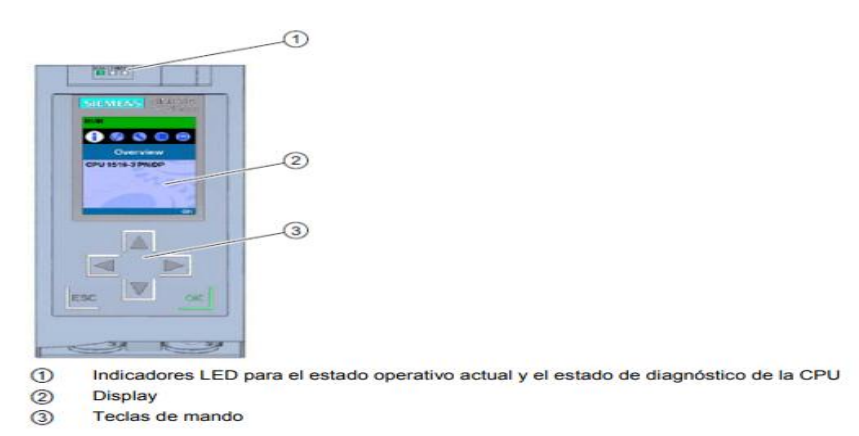

Figura10. Pantalla del SIMATIC S71500 (SIEMENS, 2016)

#### **LENGUAJES DE PROGRAMACION**

FUP (funktionsplan)

La información declarada en los siguientes párrafos se toma de ´´www.autracen.com/lenguajes de programación – SIEMENS´´.

Este lenguaje se denomina diagrama de funciones está íntimamente ligado con la lógica booleana, ya que todas las funciones se representan por medio de funciones lógicas como: OR, AND, NOT, XOR, NAND, NOR, ETC. Además, incluye funciones matemáticas más complejas en forma de bloques.

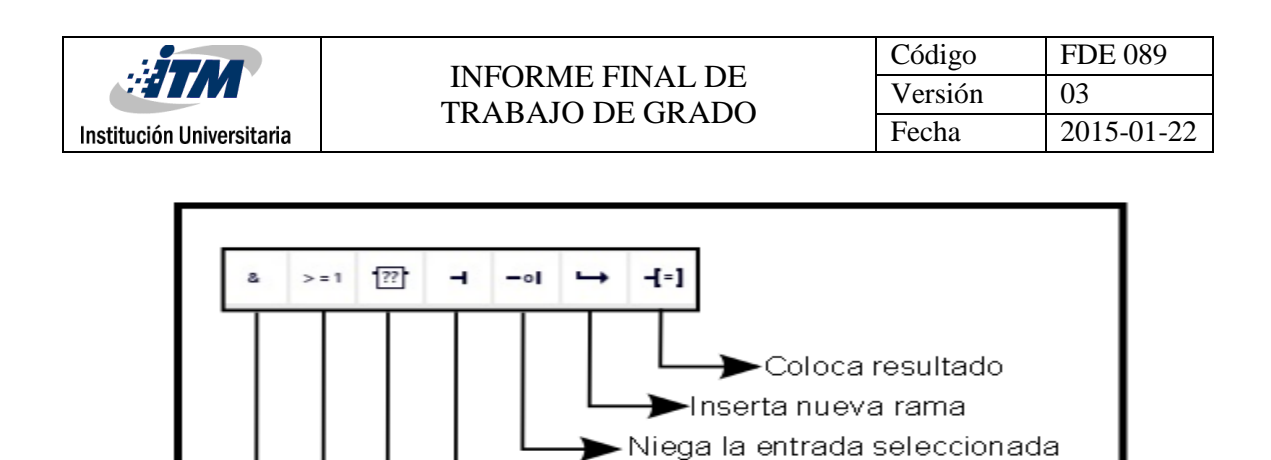

Operación logica: OR

Operación logica: AND

Inserta bloque auxiliar

Inserta nueva entrada al bloque

(instrucciones básicas y avanzadas)

Figura 11.Lenguaje de programación FUP (AUTRACEN, 2017)

### KOP (Kontaktplan)

También conocido como diagrama de entradas o de escalera. A diferencia del FUP, este lenguaje hace uso de lógica booleana por medio de contactos eléctricos en serie y en paralelo. Actualmente ese lenguaje es el más utilizado en la programación de PLCs ya que es muy fácil de entender para personas familiarizadas a diagramas eléctricos.

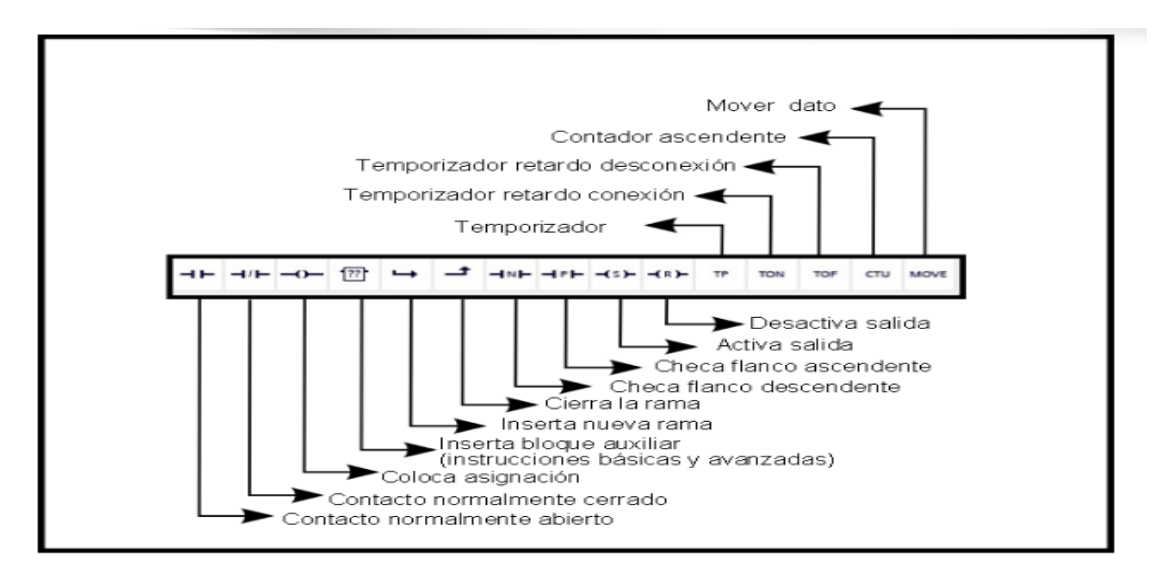

Figura 12. Lenguaje de programación KOP (AUTRACEN, 2017)

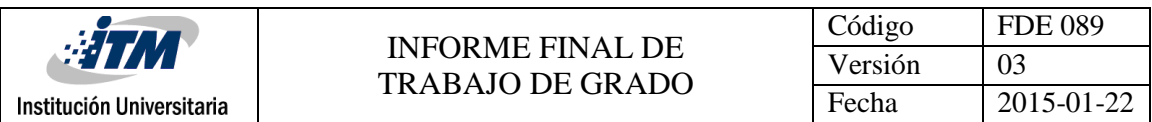

## AWL (Anweisungsliste)

Denominado como lista de instrucciones. Este lenguaje se parece mucho a la programación utilizada en ensamblador ya que busca dar instrucciones en un nivel muy bajo de programación para que el controlador no pierda mucho tiempo en traducir la información. La gran desventaja que existe en este lenguaje es el tamaño del código que se hace más grande mientras más complejo se hace el proceso

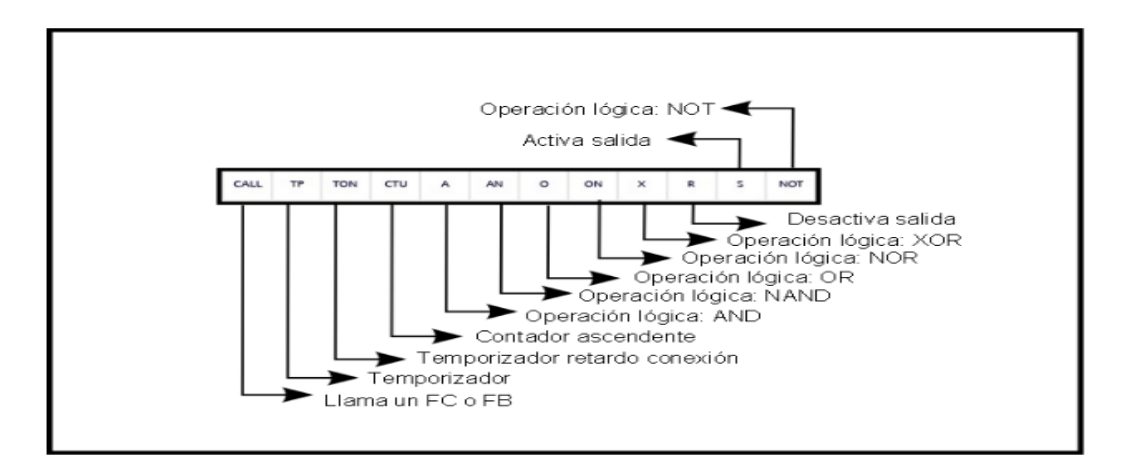

Figura 13. Lenguaje de programación AWL (AUTRACEN, 2017)

### S7-SCL (Structured control language)

A raíz de la complejidad de lectura y depuración de los programas realizados en AWL, SIEMENS proporciona un lenguaje extra que se parece mucho a PASCAL, un lenguaje de alto nivel que proporciona sentencia de bucles y condiciones. Se considera de mucha utilidad cuando se busca implementar programas con cálculo de fórmulas, algoritmos de optimización robustos y cuando se tenga que analizar mucha información

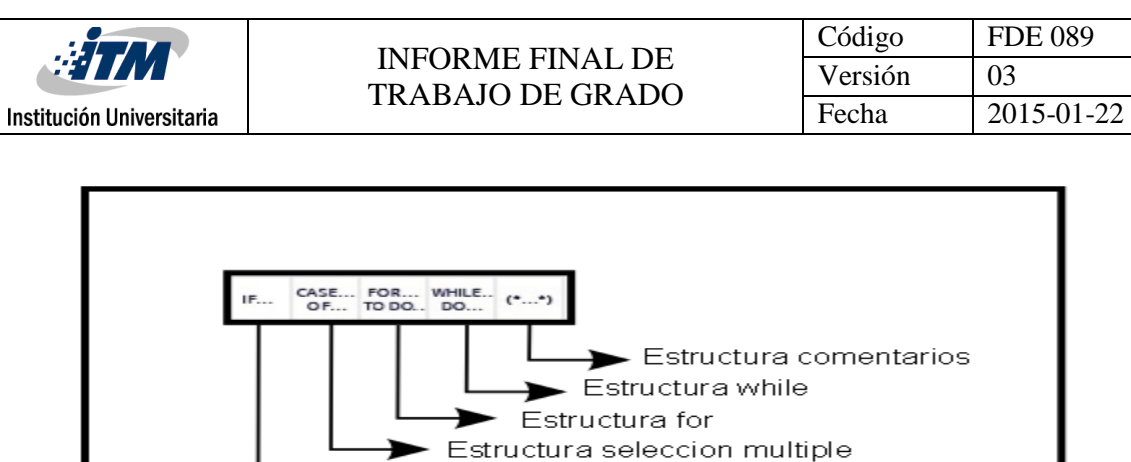

Figura 14. Lenguaje de programación S7-SCL (AUTRACEN, 2017)

**Estructura condicional** 

## S7 – GRAPH

Este lenguaje funge como un hibrido entre los lenguajes de KOP y AWL. La función principal es la creación de cadena de etapas; es decir, pequeños bloques de código que representan funciones específicas del proceso. El S7- GRAPH permite representar también procesos complejos de forma muy clara, permitiendo así una programación y una búsqueda de errores efectivas

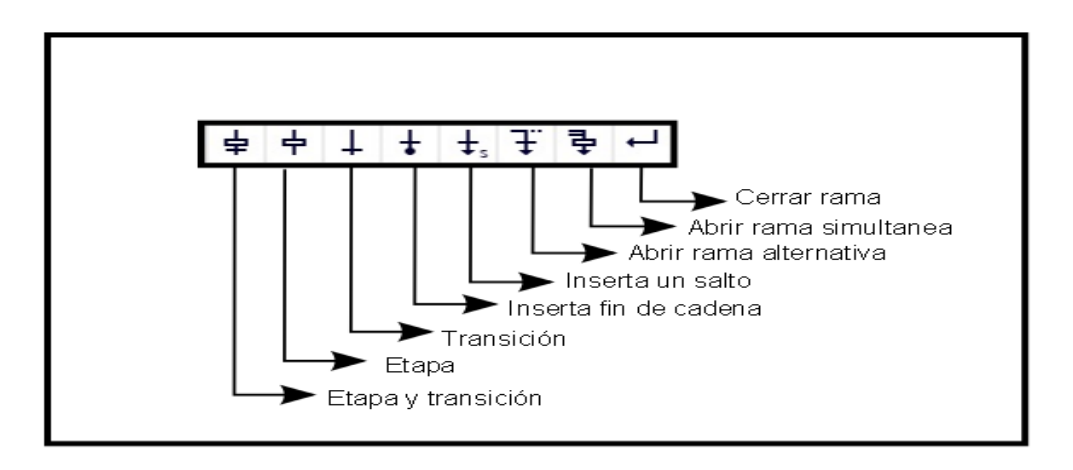

Figura 15. Lenguaje de programación S7-GRAPH (AUTRACEN, 2017)

### **RED PROFINET**

Las informaciones declaradas en los siguientes párrafos se toman de ´´www.incibecert.es/blog/características y seguridad PROFINET ´´

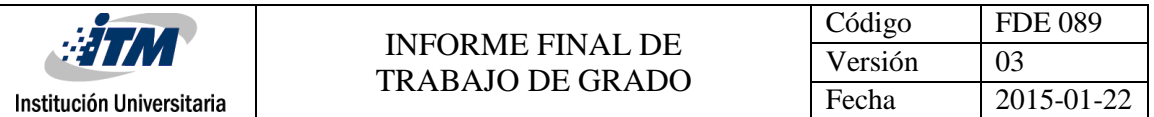

Profinet está basado en Ethernet Industrial, TCP/IP y algunos estándares de comunicación pertenecientes al mundo TI. Entre sus características destaca que es Ethernet en tiempo real, donde los dispositivos que se comunican por el bus de campo acuerdan cooperar en el procesamiento de solicitudes que se realizan dentro del bus.

Con PROFINET es posible conectar dispositivos, sistemas y celdas (conjuntos de dispositivos aislados entre sí), mejorando tanto la velocidad como la seguridad de sus comunicaciones, reduciendo costos y optimizando la producción. Por sus características, PROFINET permite la compatibilidad con comunicaciones Ethernet más propias de entornos TI, aprovechando todas las características de éstas, salvo la diferencia de velocidad que posee una comunicación Ethernet situada en una red corporativa frente al rendimiento en tiempo real que necesita una red industrial.

Adicionalmente el uso del estándar PROFINET en el nivel E/S pueden proporcionar las siguientes ventajas:

Mejora la escalabilidad en las infraestructuras.

Acceso a los dispositivos de campo a través de la red. PROFINET al ser un protocolo que utiliza Ethernet en su comunicación facilita acceder a dispositivos de campo desde otras redes de una forma más fácil.

Ejecución de tareas de mantenimiento y prestación de servicio desde cualquier lugar. Es posible acceder a dispositivos de campo mediante conexiones seguras como por ejemplo VPN para realizar mantenimientos remotos.

PROFINET utiliza 3 servicios de comunicación:

**Standard TCP/IP:** Este servicio se utiliza para funciones no deterministas, como parametrización, transmisiones de vídeo/audio y transferencia de datos a sistemas TI de nivel superior.

**Real Time:** Las capas TCP/IP no son utilizadas para dar un rendimiento determinista a las aplicaciones de automatización, funcionando con unos tiempos de retardo en el rango 1-10ms. Este hecho representa una solución basada en software adecuada para aplicaciones típicas de E/S, incluyendo control de movimiento y requisitos de alto rendimiento

**Isócronos Real Time:** La priorización de señal y la conmutación programada proporcionan una sincronización de alta precisión para aplicaciones como el control

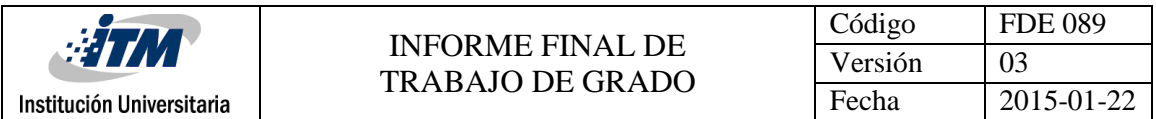

de movimiento. Las velocidades de ciclo en rangos de sub-milisegundos son posibles, con **jitter** (variabilidad temporal durante el envío de señales digitales) en el rango de sub-microsegundos.

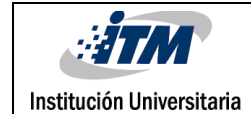

# 3. METODOLOGÍA

En el desarrollo de este prototipo se realizaron varios procedimientos:

En primer lugar, se investigó en varias páginas de internet acerca de prototipos para montajes didácticos con PLC, hallando una página de internet que mostraba un diseño de un prototipo de entrenamiento para el SIMATIC S7 1500, realizado en acrílico. Para este caso el diseño no es muy viable debido a su costo y peso.

Al investigar sobre materiales se decidió realizar el prototipo del SIMATIC S7 1500 en madera, ya que era un material de bajo costo, fácil de manejar y manipular, resistente y adecuado para el prototipo que se quiere realizar, debido a esto se optó por cortarlo con rayo láser para garantizar un acabado lo más exacto posible.

Se desarrolló el diseño de las piezas en computador, se tuvo en cuenta el peso, la capacidad para ubicación de equipos y su resistencia, teniendo en cuenta que el módulo del SIMATIC S7 1500 es pesa 2.8kg mientras que el soporte tiene un peso de un 1kg. De acuerdo con lo anterior se decidió utilizar madera MDF calibre 9mm.

La plantilla de madera donde se colocaron las borneras, el suiche de encendido y los pulsadores se desarrolló con madera MDF calibre 4mm, la cual soporta el peso de todos los componentes sin ningún inconveniente de resistencia. Se optó por aplicarle una capa de pintura (laca) para una mejor presentación y protegerla de agentes externos como la humedad y el polvo que puedan afectar a la madera. Al desarrollar el prototipo se decidió hacerlo en una forma piramidal con unas bisagras en la plantilla para poder realizar mantenimiento en forma cómoda.

Al tener el prototipo ya realizado y listo en madera se empezó el montaje y prueba de todos los componentes eléctricos y electrónicos requeridos.

Finalmente se incorpora en este documento, las orientaciones y esquemas para que los usuarios puedan conectar al PLC las entradas y salidas; tanto digitales como análogas.

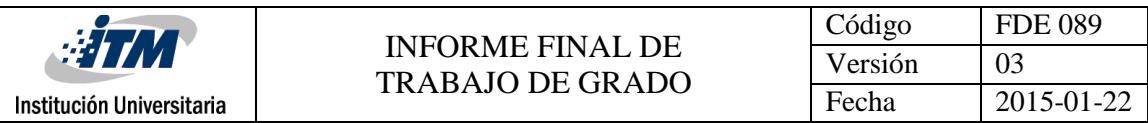

# 4. RESULTADOS Y DISCUSIÓN

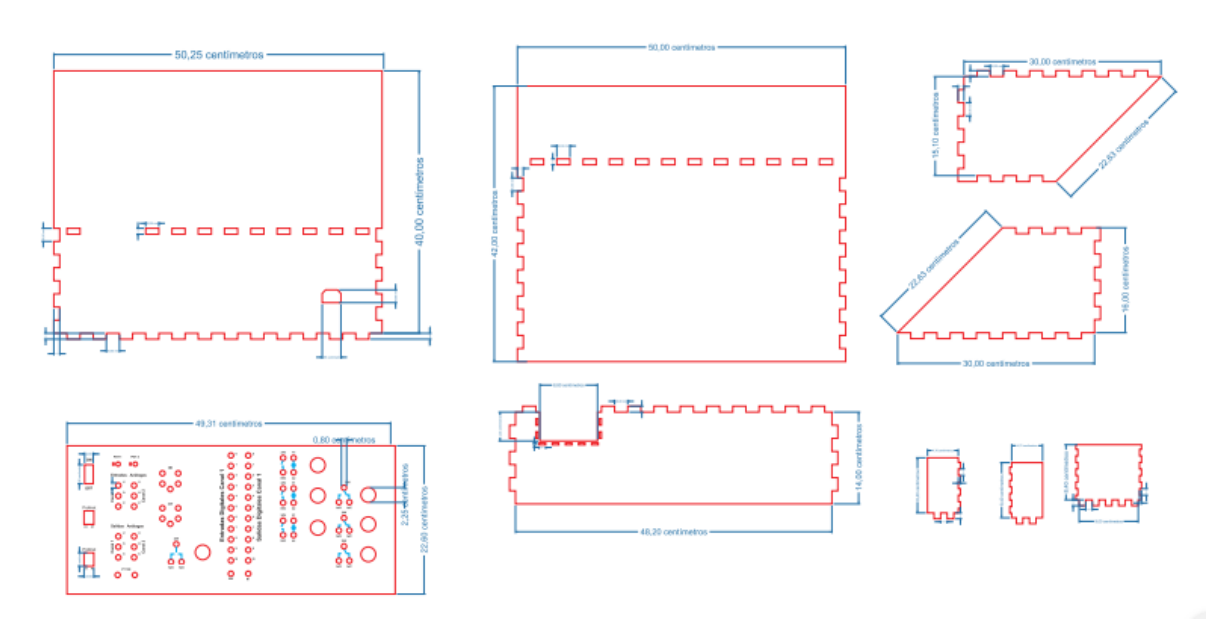

Figura 16. (Elaboración propia). Plano de los Cortes de las paredes y de la plantilla del módulo en laser

En el apéndice aparecen las imágenes de cada cara del módulo con las medidas correspondiente

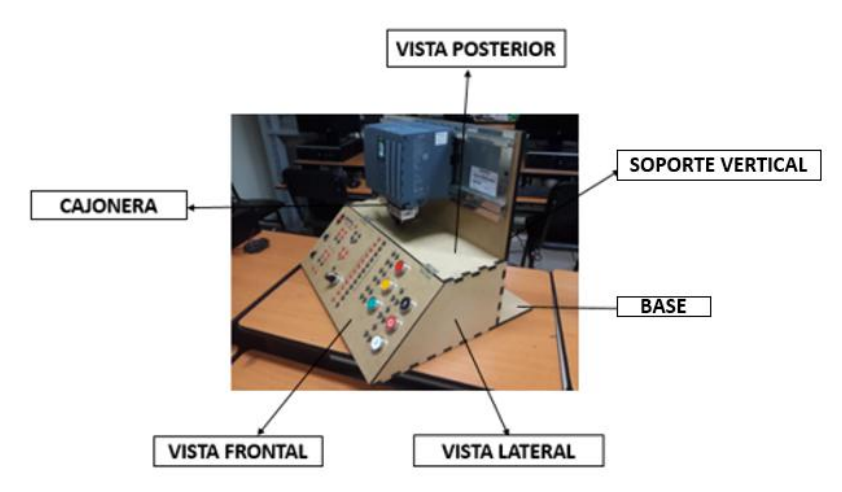

Figura17. (Elaboración propia). Ensamblado del módulo del SIMATIC s7 1500

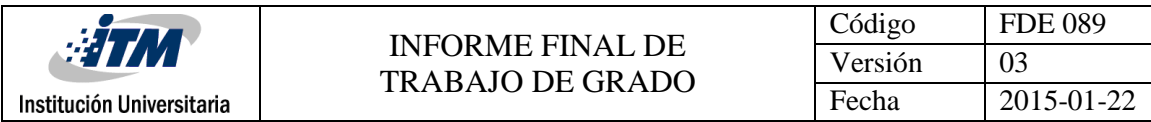

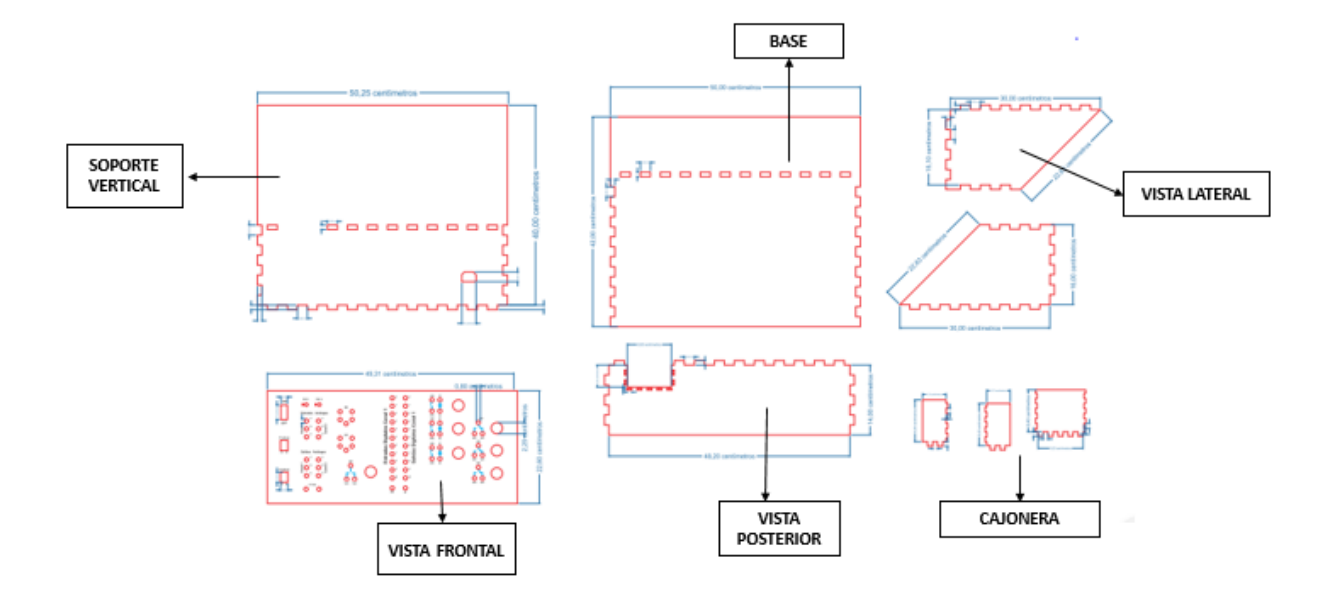

Figura18. (Elaboración propia).Vistas del módulo ensamblado del SIMATIC s7 1500

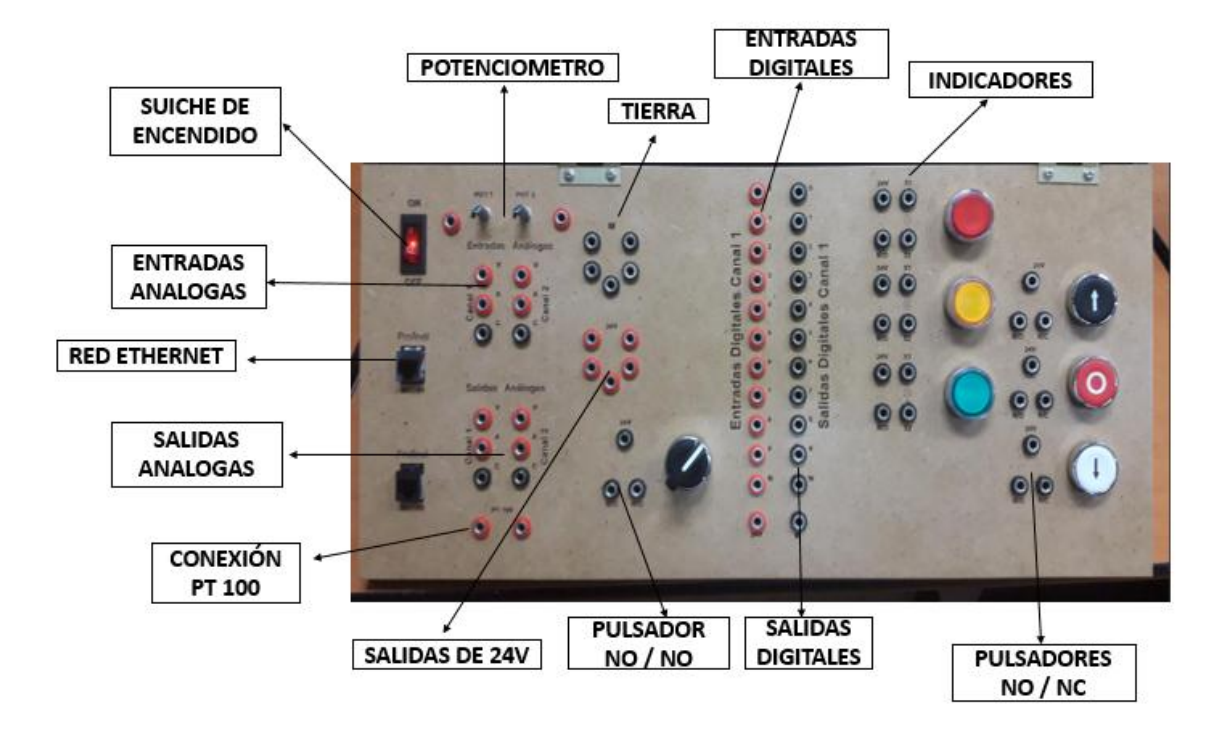

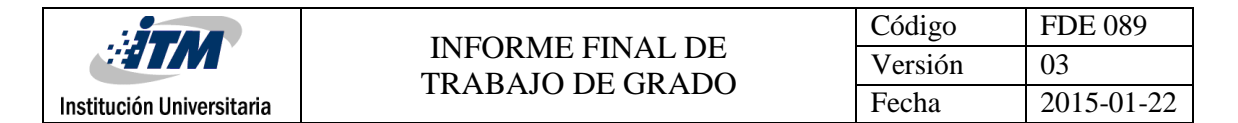

### Figura19. (Elaboración propia).Distribución de los componentes en la plantilla del

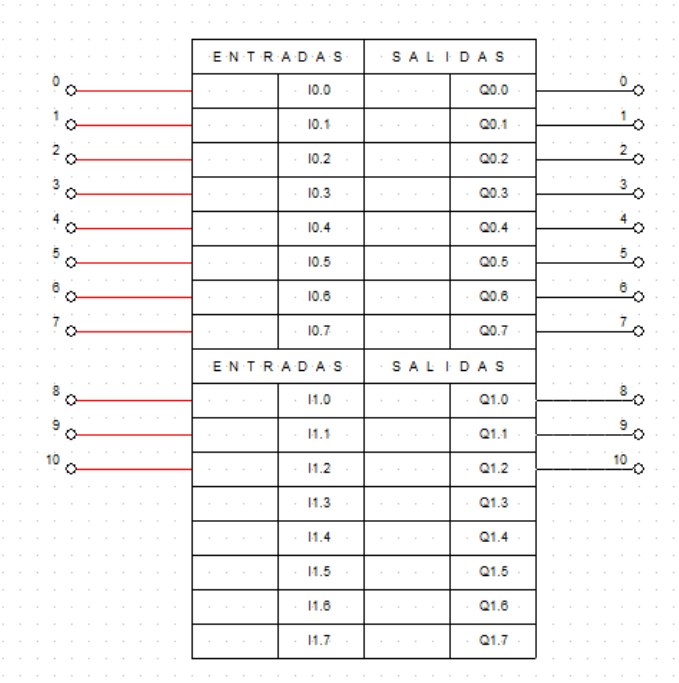

#### Módulo SIMATIC s7 1500

Figura20. (Elaboración propia). Conexiones entradas y salidas digitales

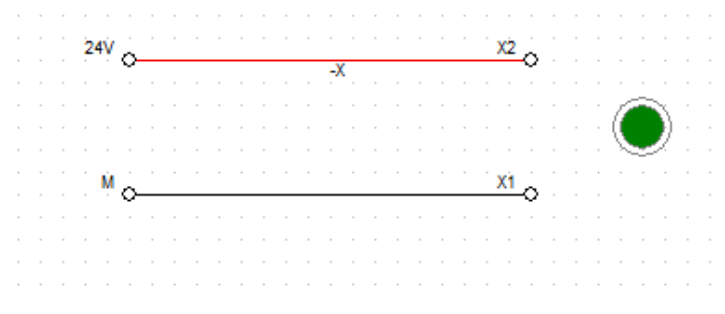

Figura21. (Elaboración propia). Conexión salida digital a un indicador

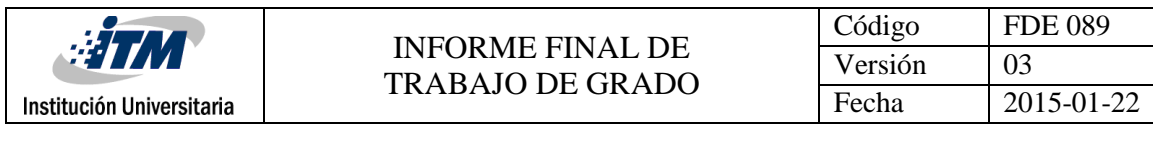

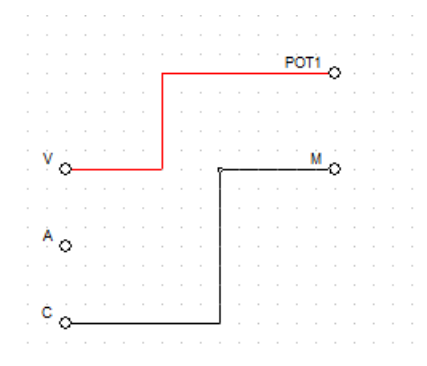

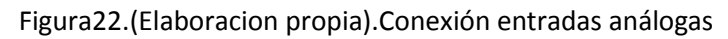

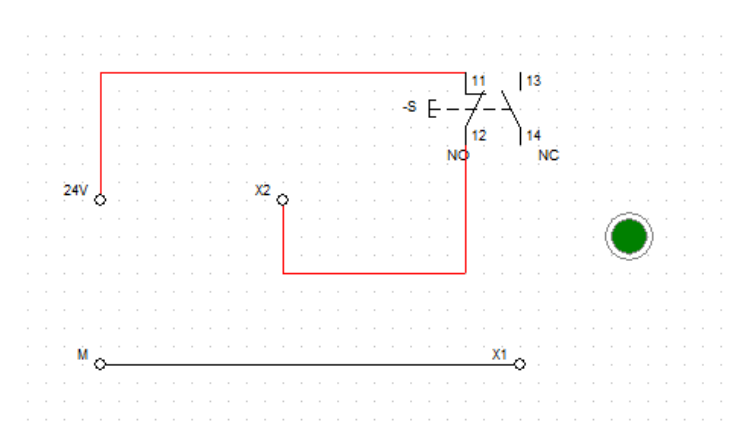

Figura23.(Elaboracion propia).Conexión salida digital a un contacto NO/NC

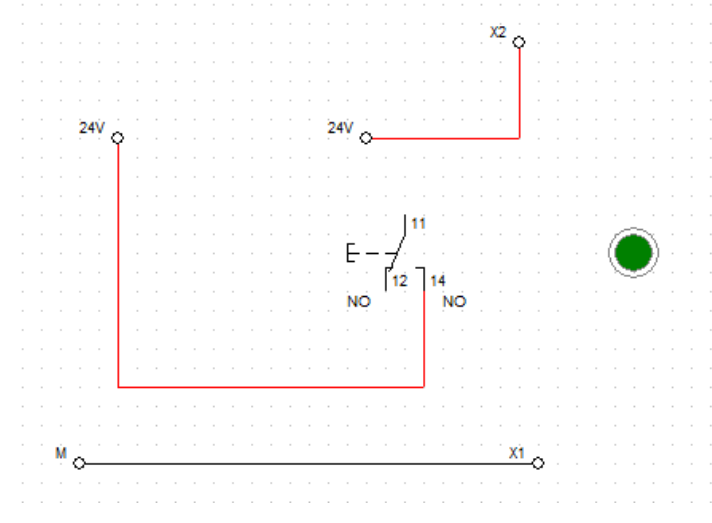

Figura24. (Elaboracion propia).Conexión de un selector a un indicador

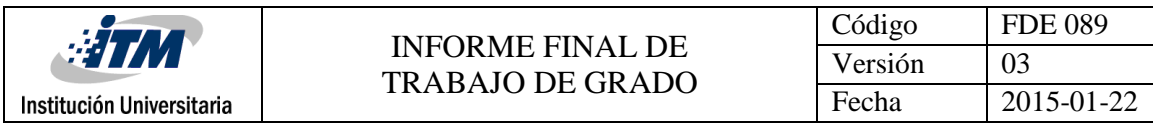

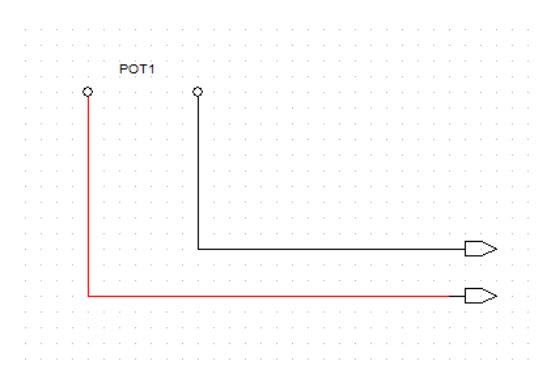

Figura 25. (Elaboración propia).Conexión de la pt 100

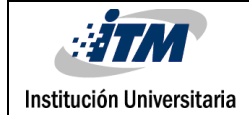

# 5. CONCLUSIONES, RECOMENDACIONES Y TRABAJO FUTURO

### Conclusión general

De acuerdo con los resultados de las pruebas realizadas con un grupo de estudiantes y el docente de Control Lógico del Instituto Tecnológico Metropolitano, el prototipo de prueba construido para módulos del PLC 1500 es funcional en la medida en que sus botones, controles e interacción con el usuario, responden a los requerimientos esenciales de un dispositivo PLC. Así las cosas, quienes manipulen el prototipo tienen un acercamiento práctico al desarrollo de los lenguajes de programación. El prototipo puede ser utilizado entonces como herramienta didáctica durante los cursos de control lógico, aportando al aprendizaje y a la experimentación, mediante lo cual es posible llegar a la promoción de un pensamiento creativo que haga de los estudiantes tengan un mejor desempeño al iniciar su vida laboral.

En cuanto a la vida útil del prototipo, se infiere que depende del buen manejo que los estudiantes hagan de éste y del mantenimiento que pueda hacérsele; para esto último, se sugieren revisiones semestrales, que pueden ser efectuadas por los laboratoristas o practicantes.

#### Conclusiones complementarias

La idea inicial del prototipo de prueba PLC, surgió de un módulo en acrílico que se halla en internet; sin embargo, la plantilla de los componentes se basó en el equipo disponible en el laboratorio de Control Lógico del Instituto Tecnológico Metropolitano, lo que generó que las funcionalidades del prototipo no sólo sean iguales a las versiones en las que se fundamentó, sino además mejoradas, puesto que incluyen entradas digitales, salidas del profinet, entre otros elementos que han agregado valor a la propuesta desarrollada durante

el trabajo de grado. En consecuencia, se dio cumplimiento a los objetivos del trabajo de grado; esto es: a) diseñar el prototipo de acuerdo con versiones y funcionalidades de módulos similares disponibles en el medio; b) construir el módulo de acuerdo a las especificaciones y funcionalidades especificadas.

Esto permite concluir que es pertinente para desarrollarse como proyecto de aula o de un trabajo de grado futuro, para lo que debe contarse no sólo con el conocimiento de cómo funciona el prototipo y cada uno de sus elementos, sino además con la asesoría docente en escritura y la habilidad del estudiante para describir cada una de las características del material, que van desde su encendido hasta la función de cada elemento.

#### **Recomendaciones**

Teniendo en cuenta que el prototipo será un material de uso frecuente, deben considerarse para su durabilidad aspectos como: a) es necesario que quienes lo operen tenga conocimiento previo acerca de qué es PLC, funciones, salidas, entrada, etc.; b) mantenimiento; c) cuidado de la herramienta por parte de quienes la operan.

#### **Trabajo futuro**

Considerando que solo se creó un prototipo pero que al laboratorio y al curso de Control Lógico asisten un número importante de estudiantes, sería necesario que se creen una cantidad mayor de estos modelos, con el propósito de favorecer el aprendizaje mediado por la práctica y la interacción. Esta propuesta es factible puesto que los costos de producción son mínimos en relación con los beneficios académicos y de los futuros egresados de la Facultad de Ingenierías del Instituto Tecnológico Metropolitano.

Así mismo, la creación de modelos como el elaborado, que como ya se dijo promueve la creatividad y la investigación, beneficiaría a la sociedad, si se tiene en cuenta que en el PLC se soportan procesos industriales e, incluso, biomédicos, que contribuyen a la tecnología, la ciencia, la innovación, y el desarrollo del país

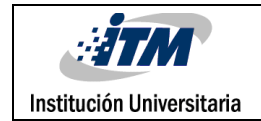

## REFERENCIAS

## **Referencias**

- AUTRACEN. (19 de 12 de 2017). *www.autracen.com.* Recuperado el 05 de 11 de 2018, de http://www.autracen.com/lenguajes-de-programacion-siemens/
- SIEMENS. (14 de 01 de 2013). Recuperado el 05 de 11 de 2018, de http://www.infoplc.net/files/descargas/siemens/infoPLC\_net\_s71500\_system\_manual\_es -ES\_es-ES.pdf
- SIEMENS. (14 de 09 de 2016). *www.siemens.com.* Recuperado el 05 de 11 de 2018, de https://cache.industry.siemens.com/dl/files/676/109478676/att\_898615/v1/s71500\_cpu 1512c\_1\_pn\_manual\_es-ES\_es-ES.pdf
- SIEMENS. (12 de 2017). *SIMATIC , S7-1500, ET 200MP , Sistema de automatización, Manual de sistema .* Obtenido de file:///C:/Users/USER/Downloads/s71500\_et200mp\_system\_manual\_es-ES\_es-ES.pdf

´´www.incibe-cert.es/blog/características y seguridad PROFINET ´´

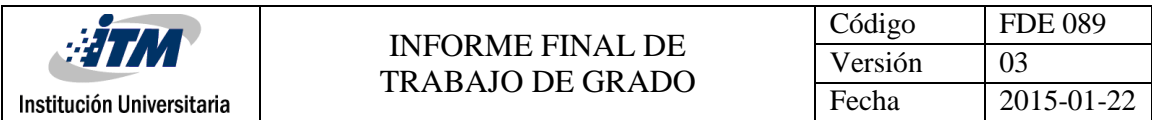

# Apéndice

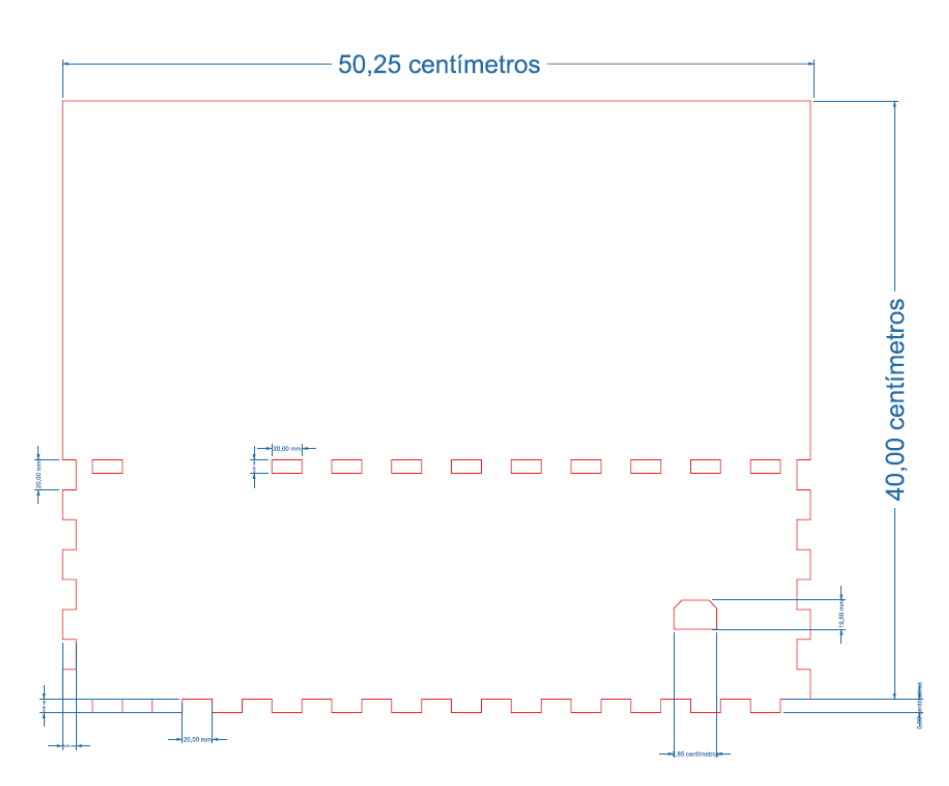

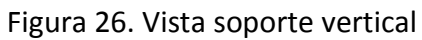

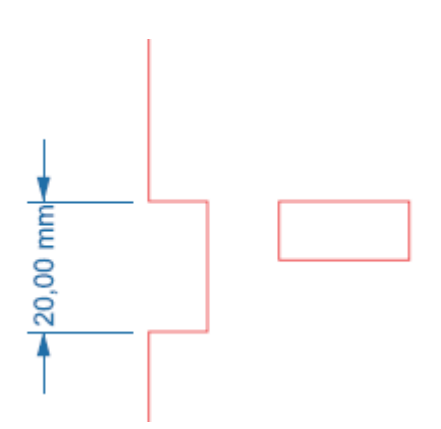

|                           | INFORME FINAL DE<br>HI IVI<br><b>TRABAJO DE GRADO</b> | Código  | <b>FDE 089</b> |
|---------------------------|-------------------------------------------------------|---------|----------------|
|                           |                                                       | Versión |                |
| Institución Universitaria |                                                       | Fecha   | 2015-01-22     |

Figura 27. Detalle de la vista soporte vertical

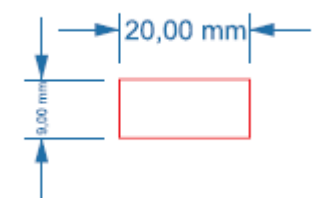

Figura 28. Detalle de la vista soporte vertical

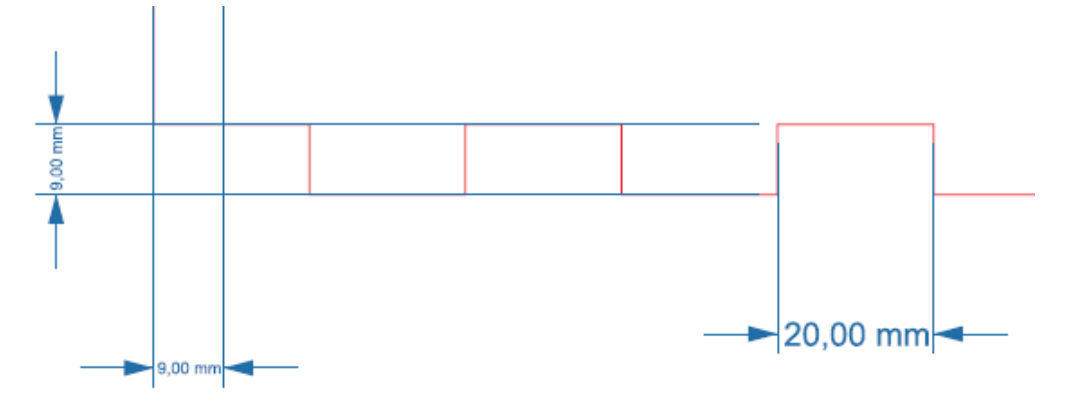

Figura 29. Detalle de la vista soporte vertical

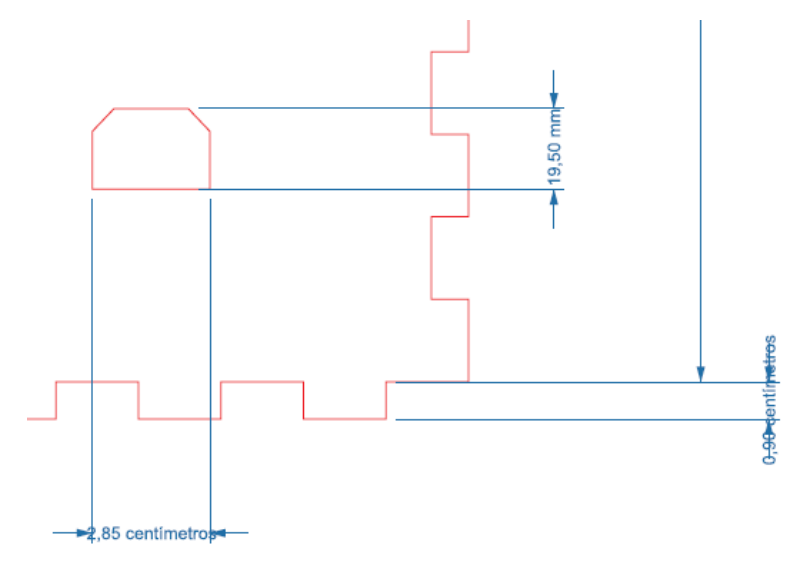

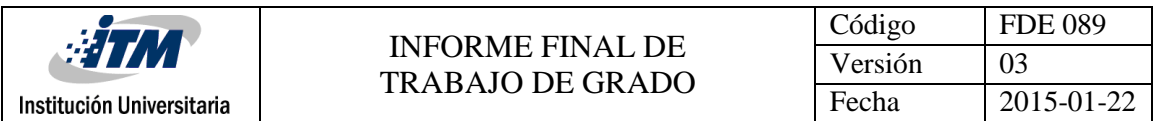

## Figura 30. Detalle de la vista soporte vertical

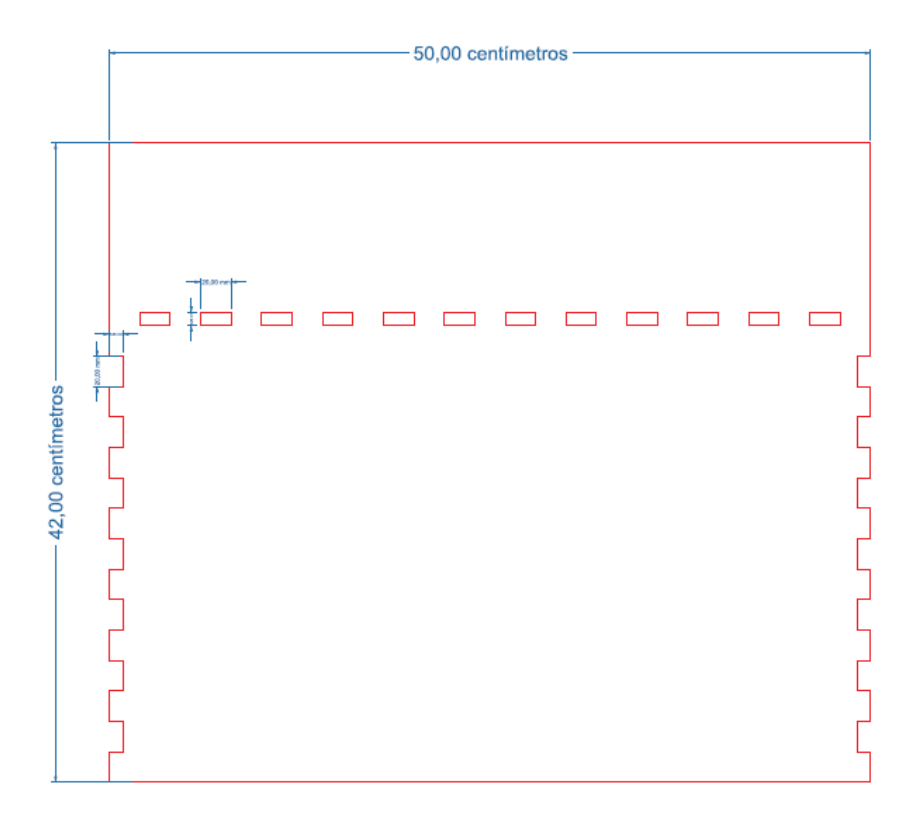

Figura 31. Vista de la base

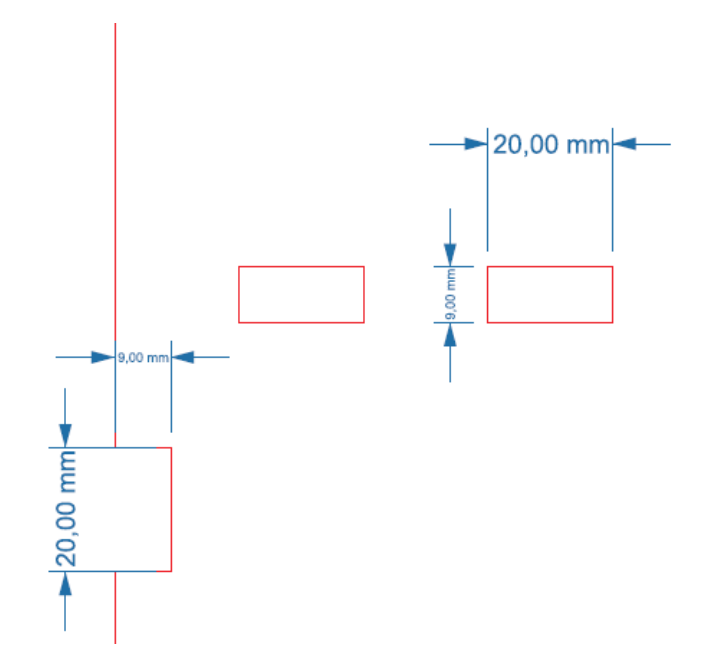

|                           | <b>INFORME FINAL DE</b><br><b>TRABAJO DE GRADO</b> | Código  | <b>FDE 089</b> |
|---------------------------|----------------------------------------------------|---------|----------------|
| ::31                      |                                                    | Versión | 03             |
| Institución Universitaria |                                                    | Fecha   | 2015-01-22     |

Figura 32. Detalle de la vista de la base

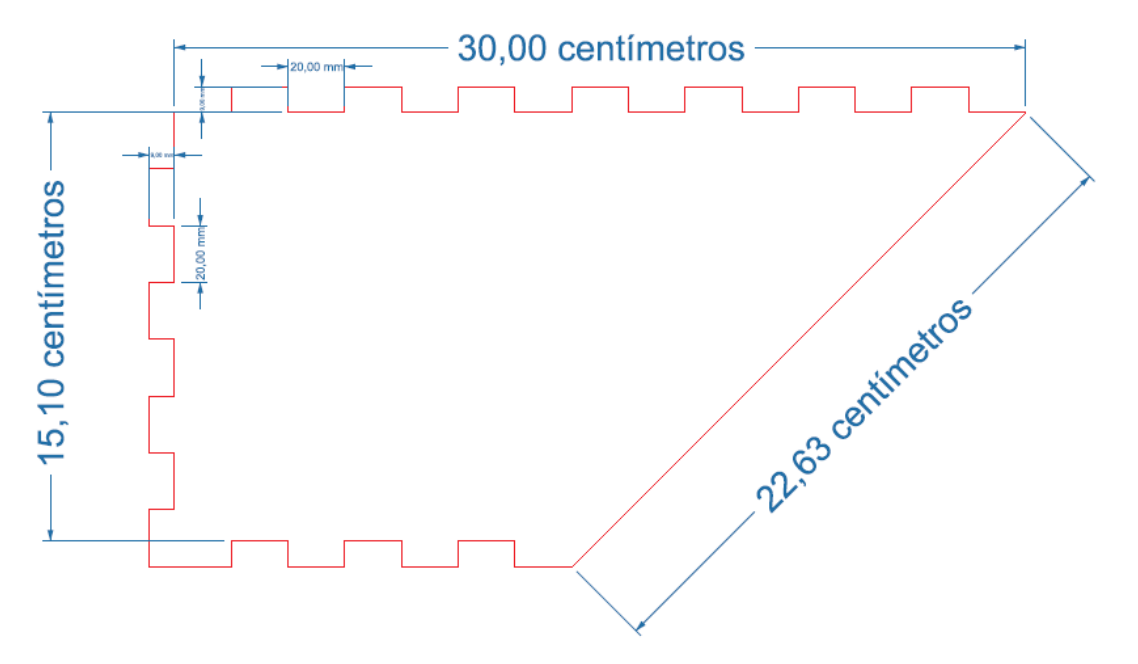

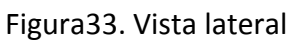

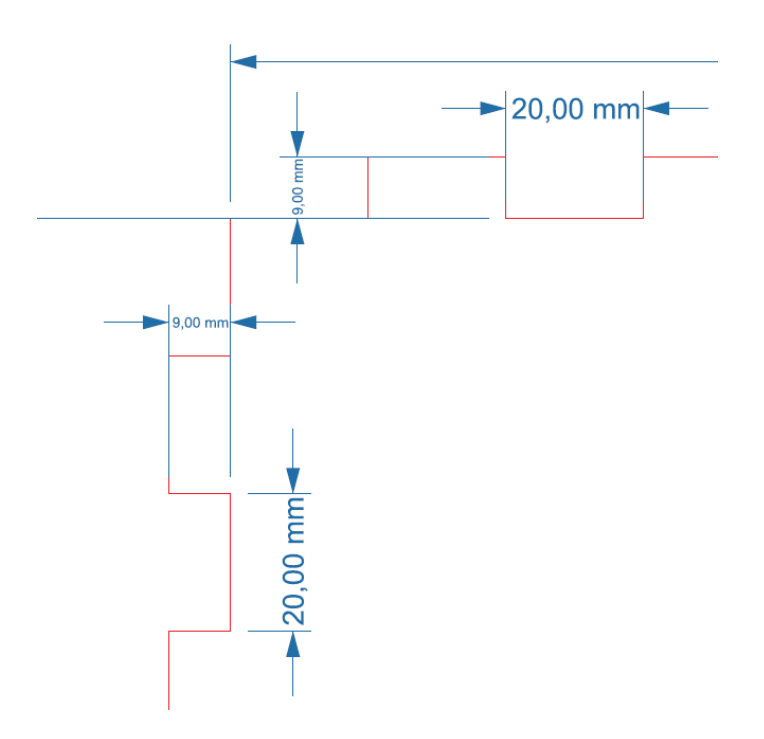

|                           |                                                    | Código  | <b>FDE 089</b> |
|---------------------------|----------------------------------------------------|---------|----------------|
| <b>HTM</b>                | <b>INFORME FINAL DE</b><br><b>TRABAJO DE GRADO</b> | Versión |                |
| Institución Universitaria |                                                    | Fecha   | 2015-01-22     |

Figura 34. Detalle de la vista lateral

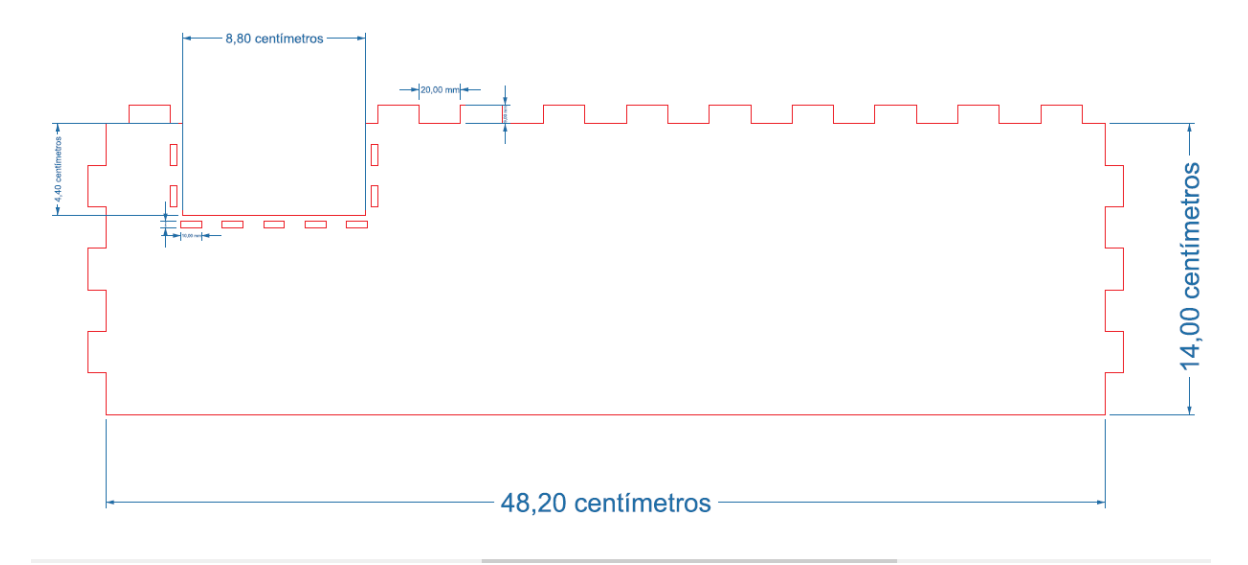

Figura 35. Vista posterior

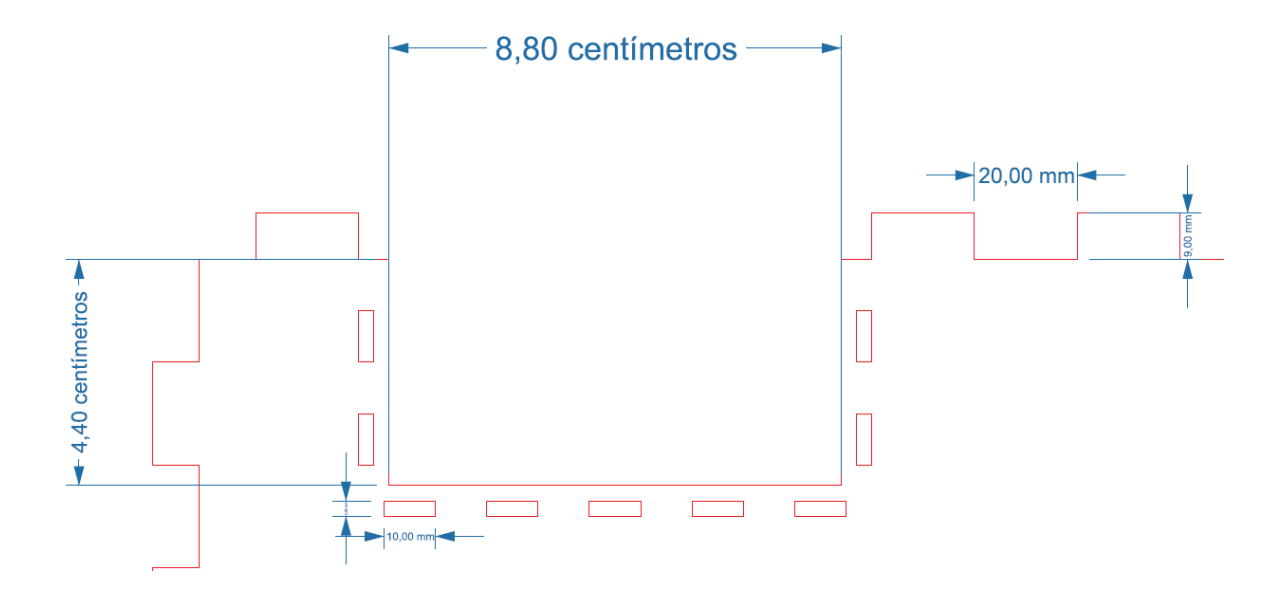

Figura 36. Detalle de la vista posterior

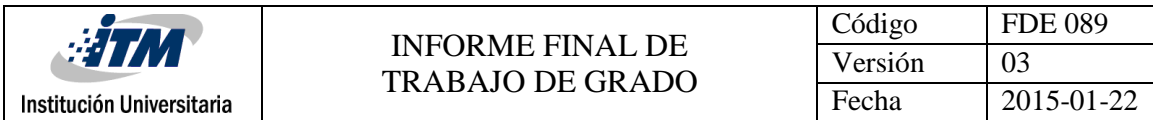

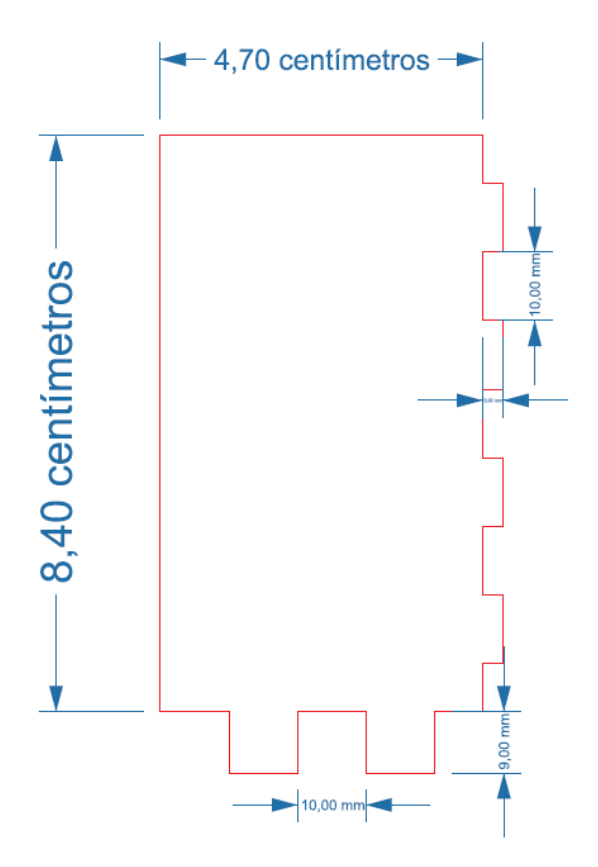

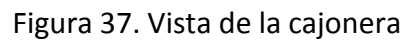

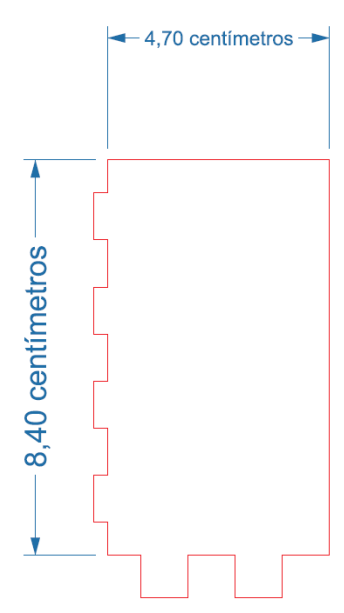

|                           | INFORME FINAL DE<br>97<br><b>TRABAJO DE GRADO</b> | Código  | <b>FDE 089</b> |
|---------------------------|---------------------------------------------------|---------|----------------|
|                           |                                                   | Versión |                |
| Institución Universitaria |                                                   | Fecha   | 2015-01-22     |

Figura 38. Vista de la cajonera

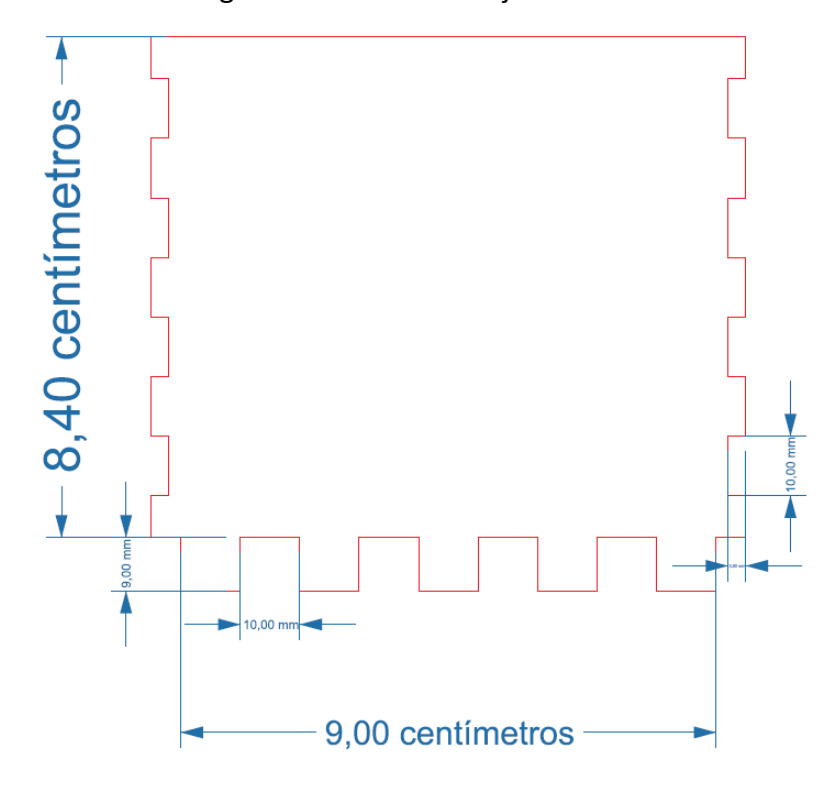

Figura 39. Vista de la cajonera

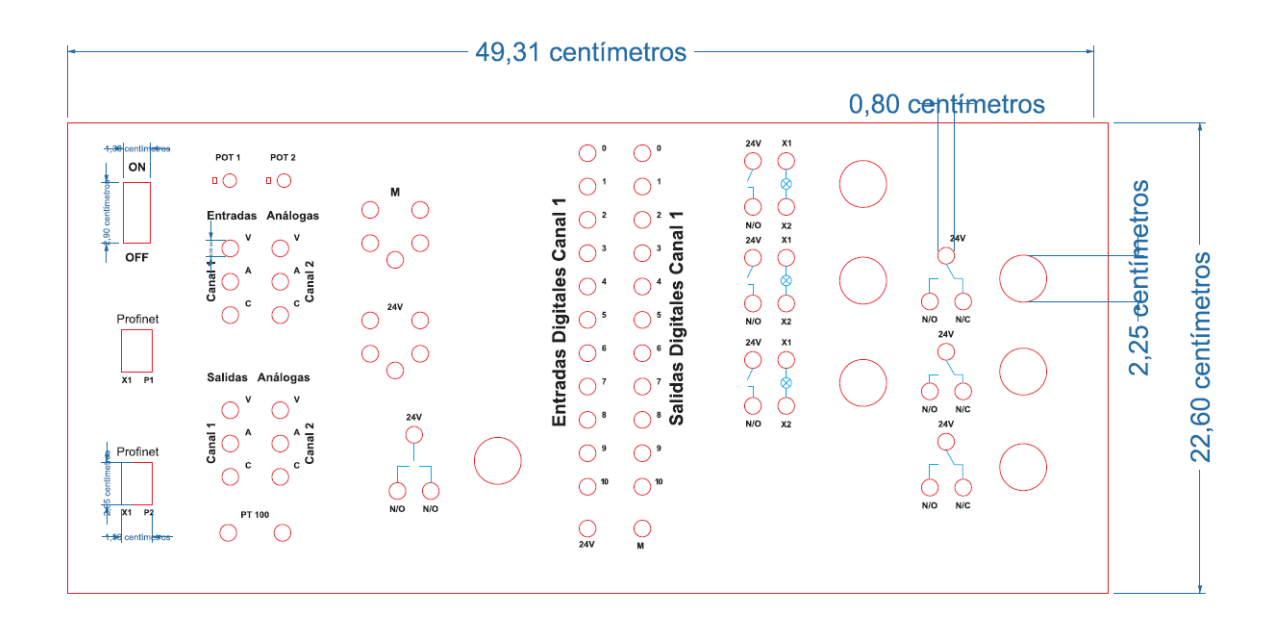

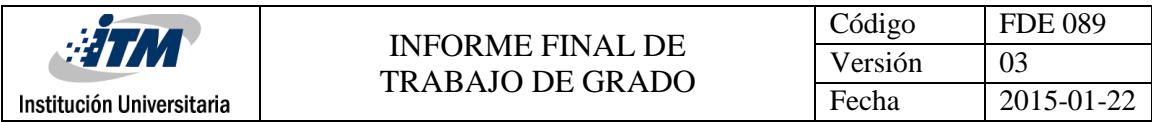

Figura 40. Vista frontal

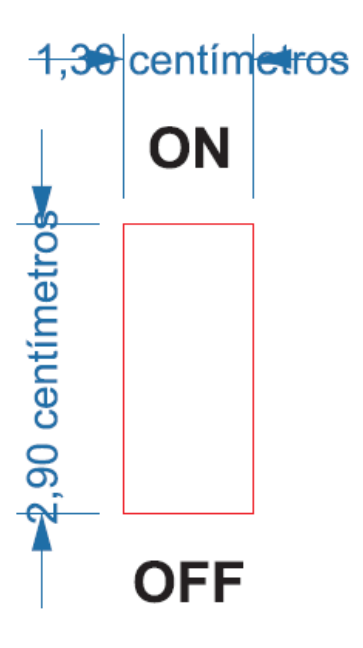

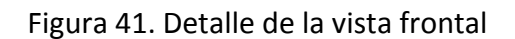

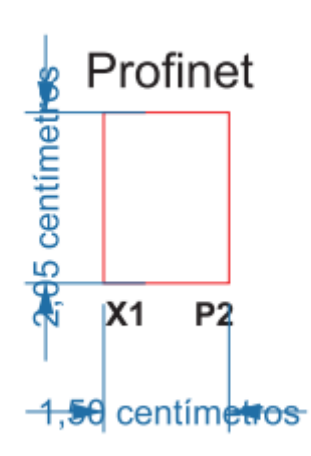

Figura 42. Detalle de la vista frontal

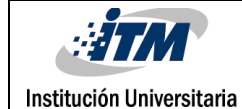

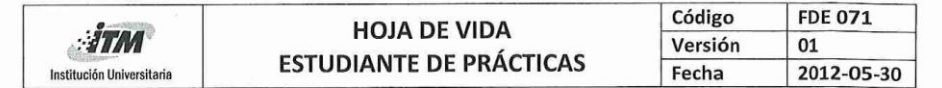

**DATOS PERSONALES** Nombre y Apellidos Lugar y Fecha de Nacimiento **Estado Civil** Cédula de Ciudadanía Dirección y Barrio Teléfonos, celular E-mail almaverde19892010@hotmail.com

Olager Londoño Baena Medellín, 12 / 08 / 1985 Soltero 1037571348 Calle 81ª 80-30 Robledo 2577001 - 3163394959

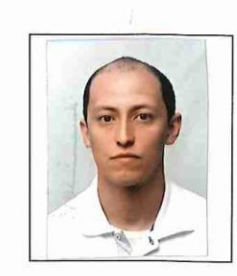

**INFORMACIÓN ACADÉMICA** 

Terminé Estudios de Secundario en: Instituto Técnico Industrial Pascual Bravo Estudiante de tecnología en Electrónica Nivel 6 Jornada Única ¿Ha firmado Contrato de Aprendizaje anteriormente? Si \_\_\_\_\_ No X

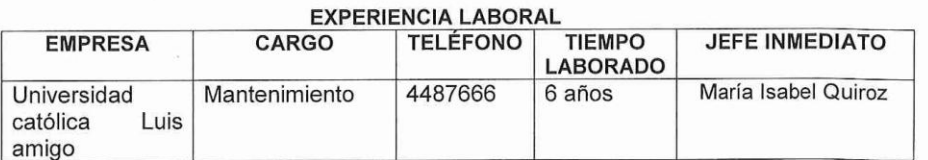

#### REFERENCIAS PERSONALES Y/O FAMILIARES

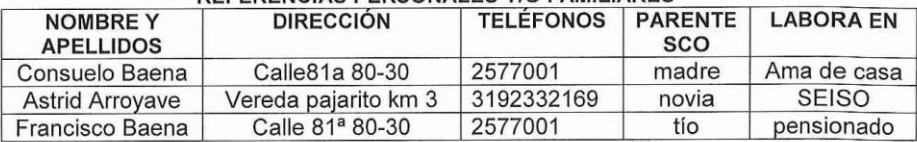

#### **FORMACIÓN Y COMPETENCIAS**

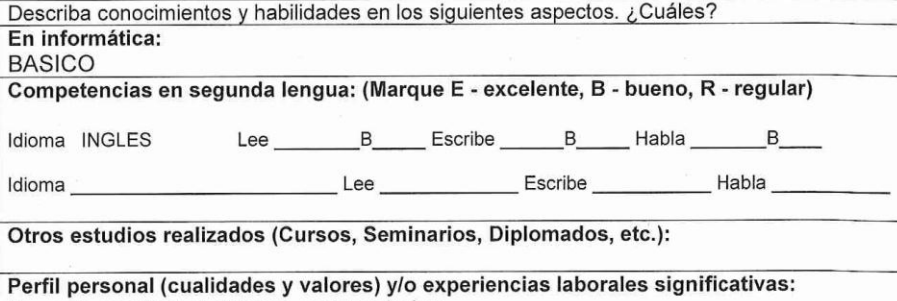

Honesto, puntual, dedicado, emprendedor

londoño

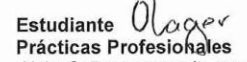

Boena cc. 1037571348

r ractucas - rotes non espacio de las Prácticas es que éstas se conviertan en un espacio de<br>Nota: Señor empresario, recuerde que el objeto de las Prácticas es que permitan la aplicación de los conocimientos<br>teóricos adquir

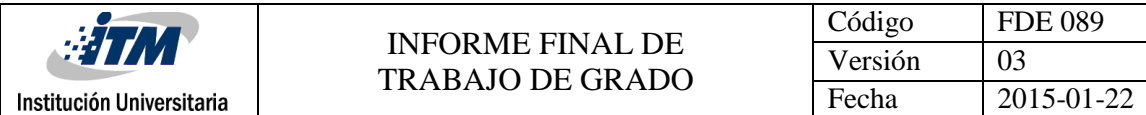

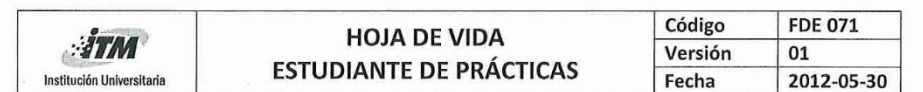

### **FORMACION POR COMPETENCIAS**

TECNOLOGIA: ELECTRONICA

1. OBJETO DE FORMACION DE LA TECNOLOGIA.

2. Descripción de las competencias del saber o conocimientos básicos de la tecnología:

3. Descripción de las competencias del hacer profesional o las habilidades para desempeñarse en una empresa:

Nota: Certifico que la información contenida en este formato único de Hoja de Vida es cierta.

condoto Baena llagos Firma del Estudiante

Fecha de elaboración

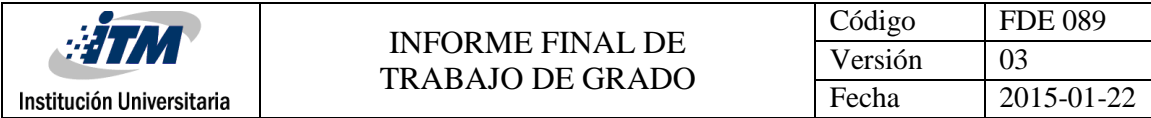

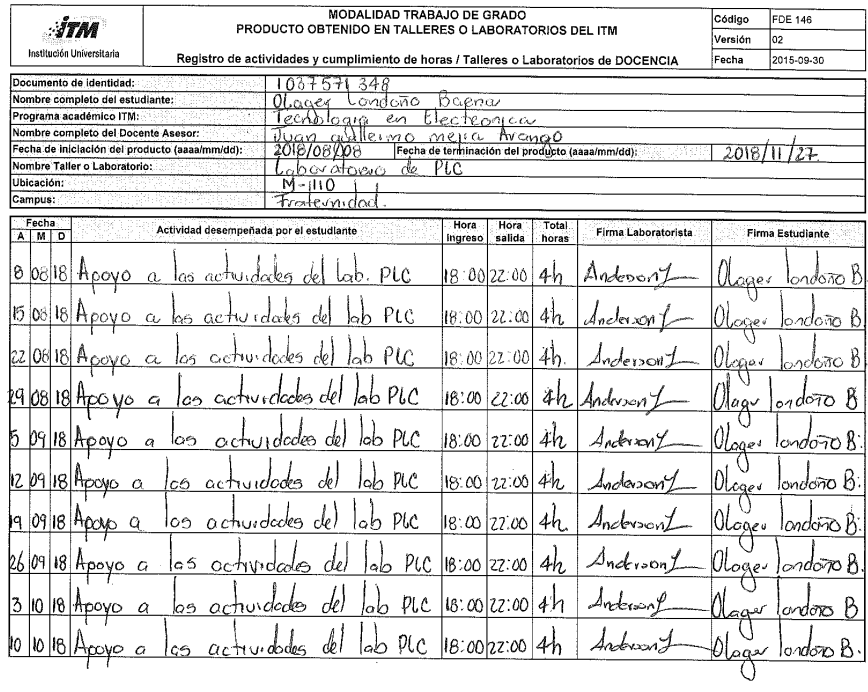

YŚ.

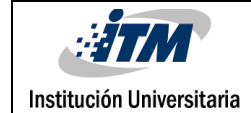

 $\gamma_{\rm c} \lesssim \gamma_{\rm c}^{5.5-28}$ 

.<br>Politik da Tom Alba dan san satu tertak terapak pert

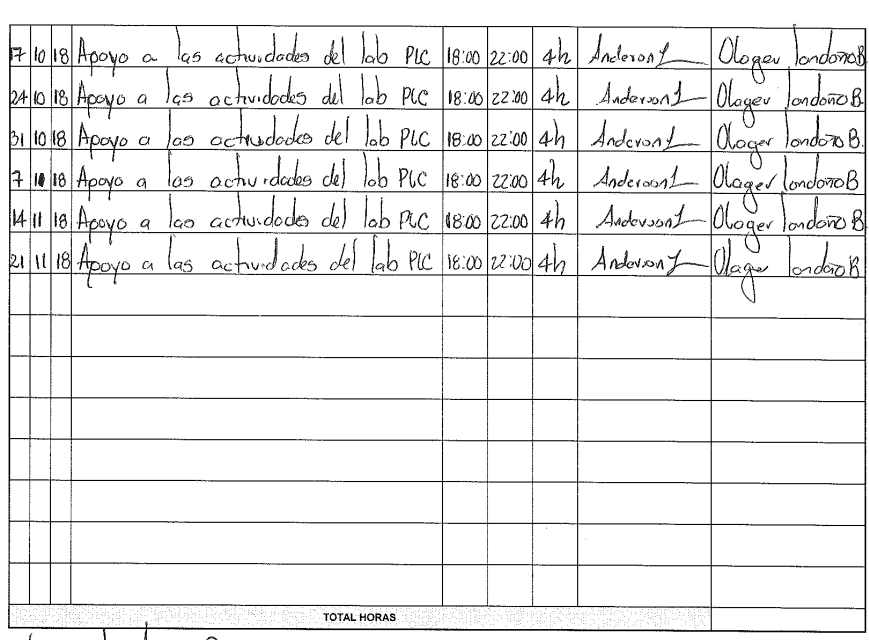

<u>() (sope) and ero Boena.</u><br>Filme Estergie<br><u>16 de la Villegar dyane Mikt at styl</u>er.<br>Romern filme Leocitions dyane Mikt at styler.

Mombre y firma Profesional Universitario - Centro de Laboratorios

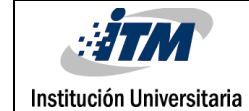

ada Kibayan ta baya ya Roma (190

**Spannice** County

 $\bar{z}$ 

## INFORME FINAL DE TRABAJO DE GRADO

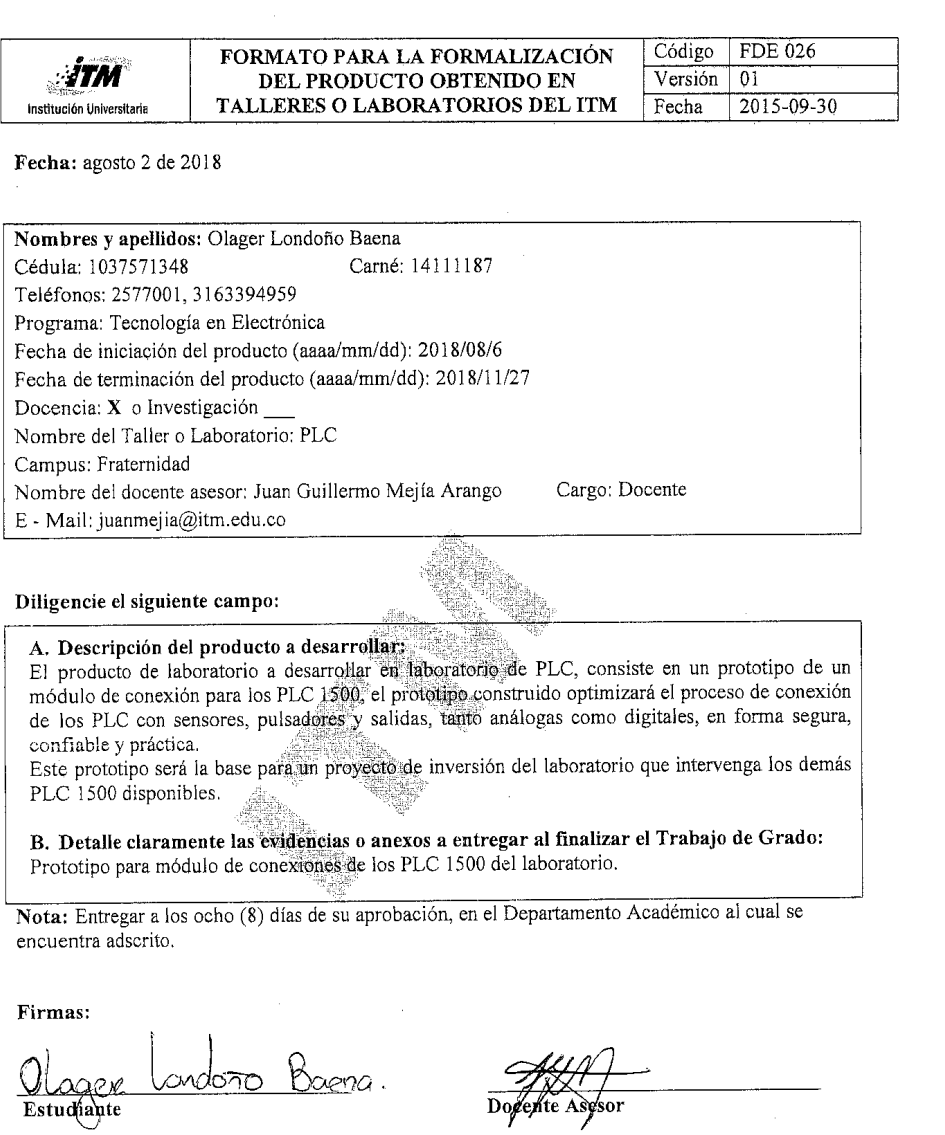

Dogente Asysor

42

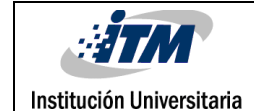

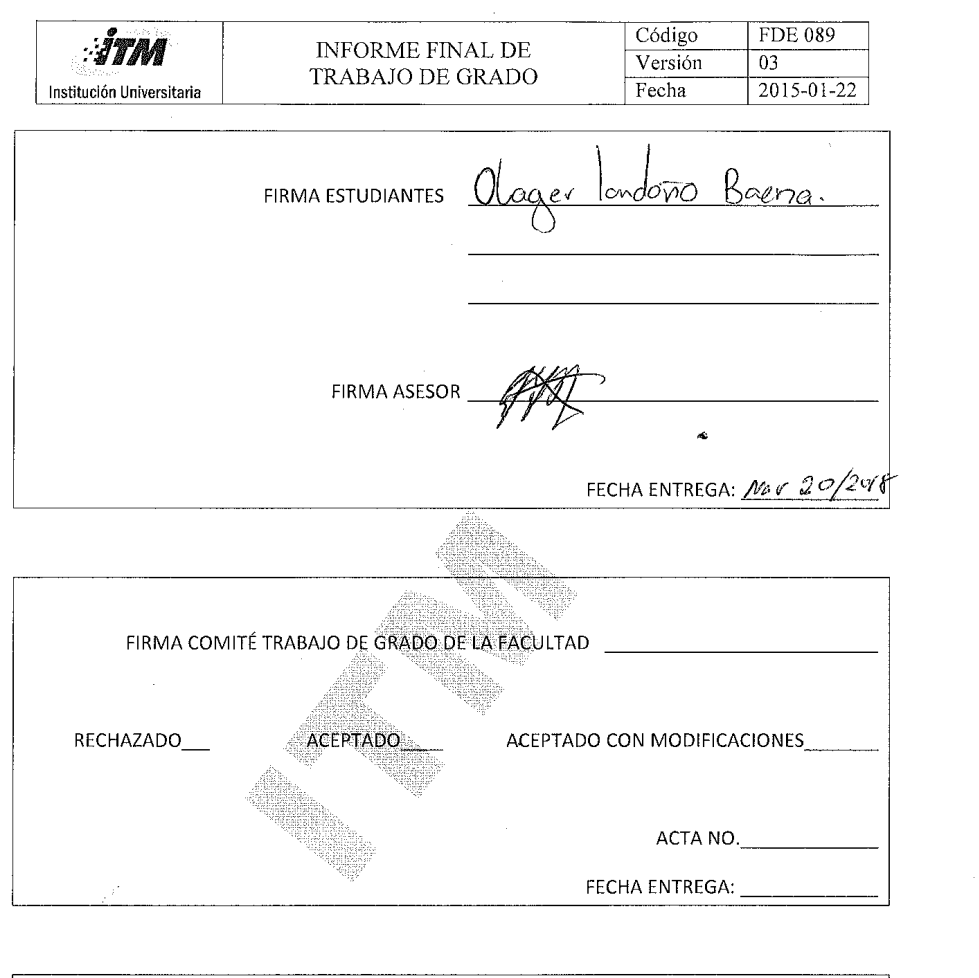

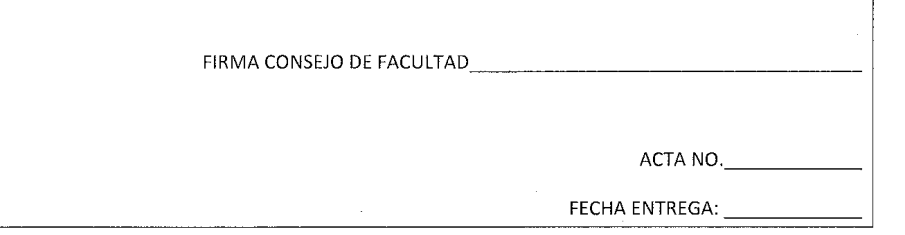

 $40\,$